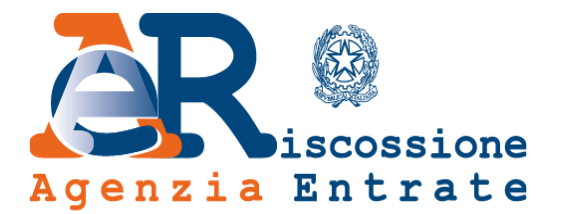

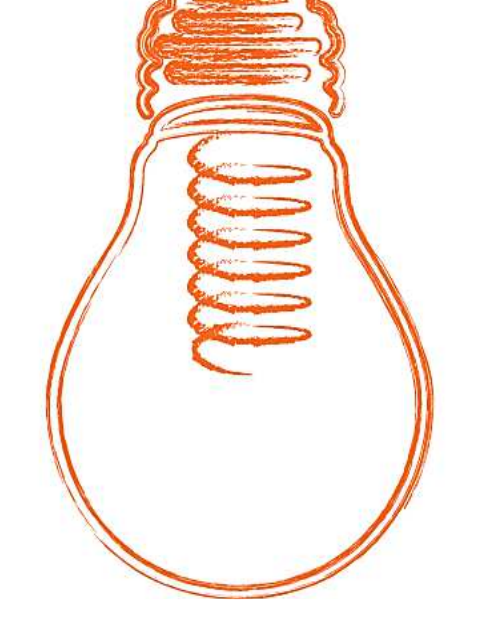

# Area riservata Cittadini e Imprese

# **Servizi informativi e dispositivi**

www.agenziaentrateriscossione.gov.it

02/11/2022

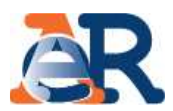

#### **Cosa posso fare?**

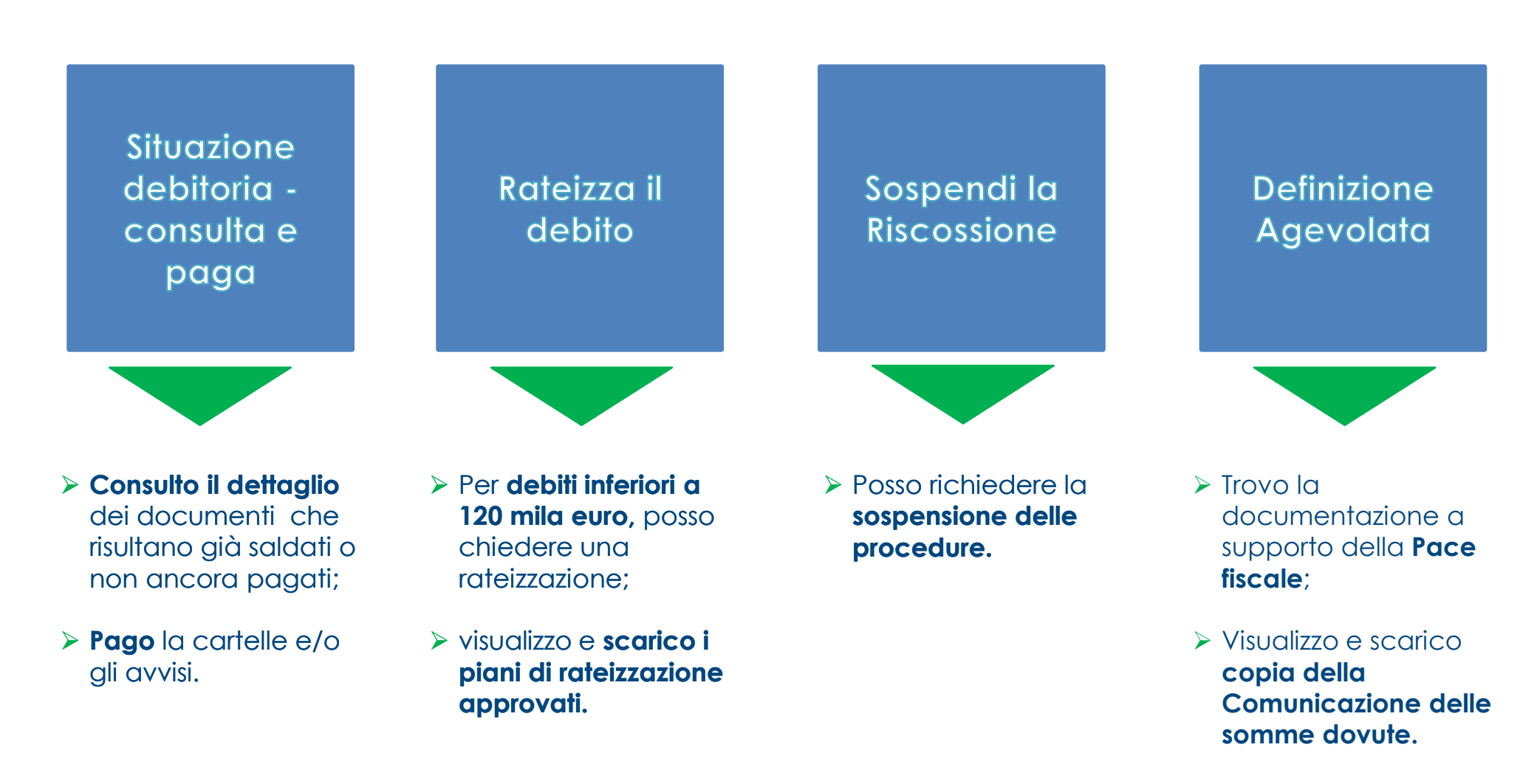

# **Situazione debitoria – consulta e paga**

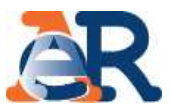

Nella sezione dedicata, puoi consultare la tua **posizione debitoria** <sup>a</sup> partire dall'anno 2000, verificare le **richieste di rateizzazioni**, le **procedure in corso** <sup>e</sup> **pagare** cartelle <sup>e</sup> avvisi.

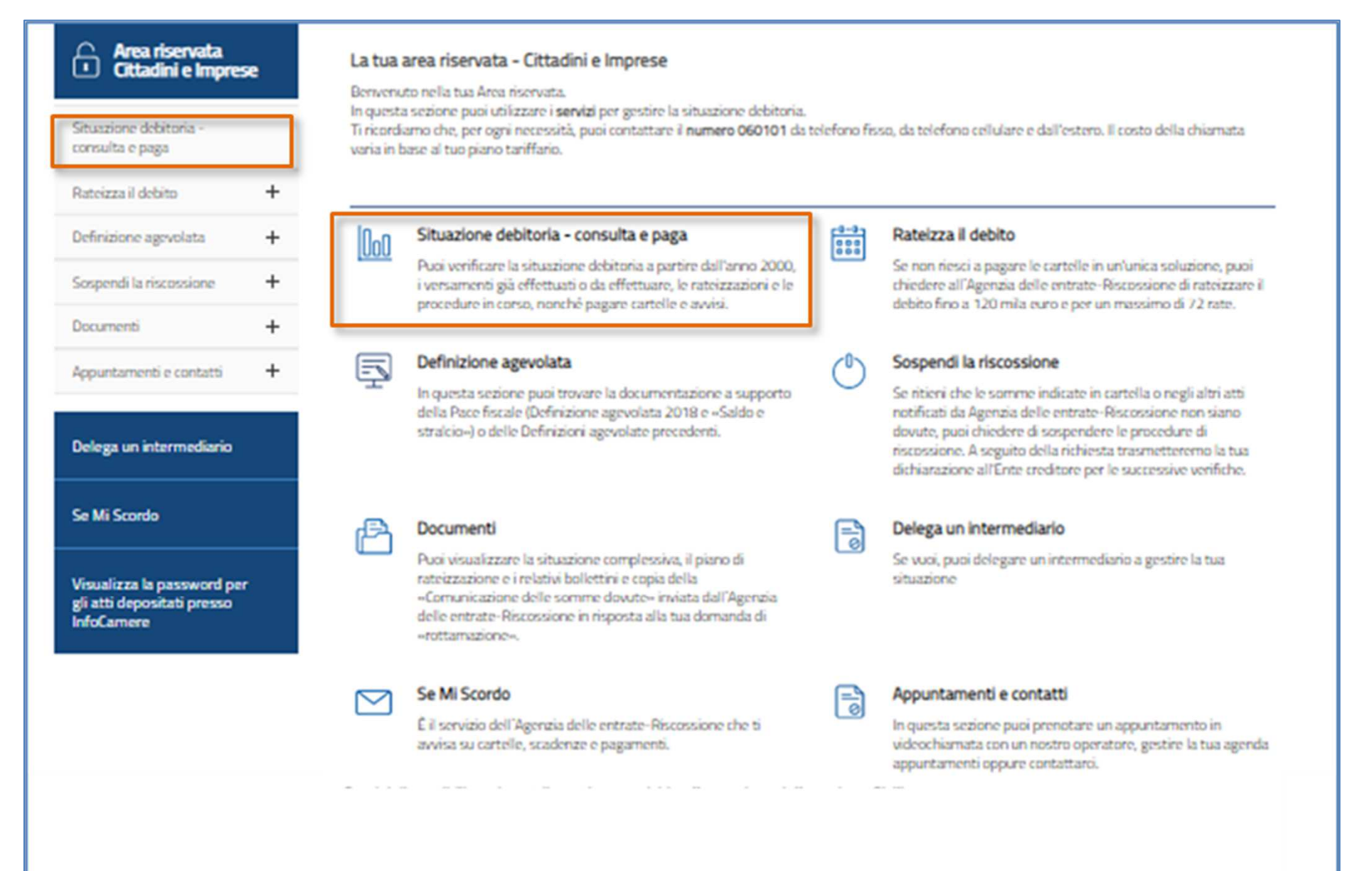

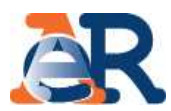

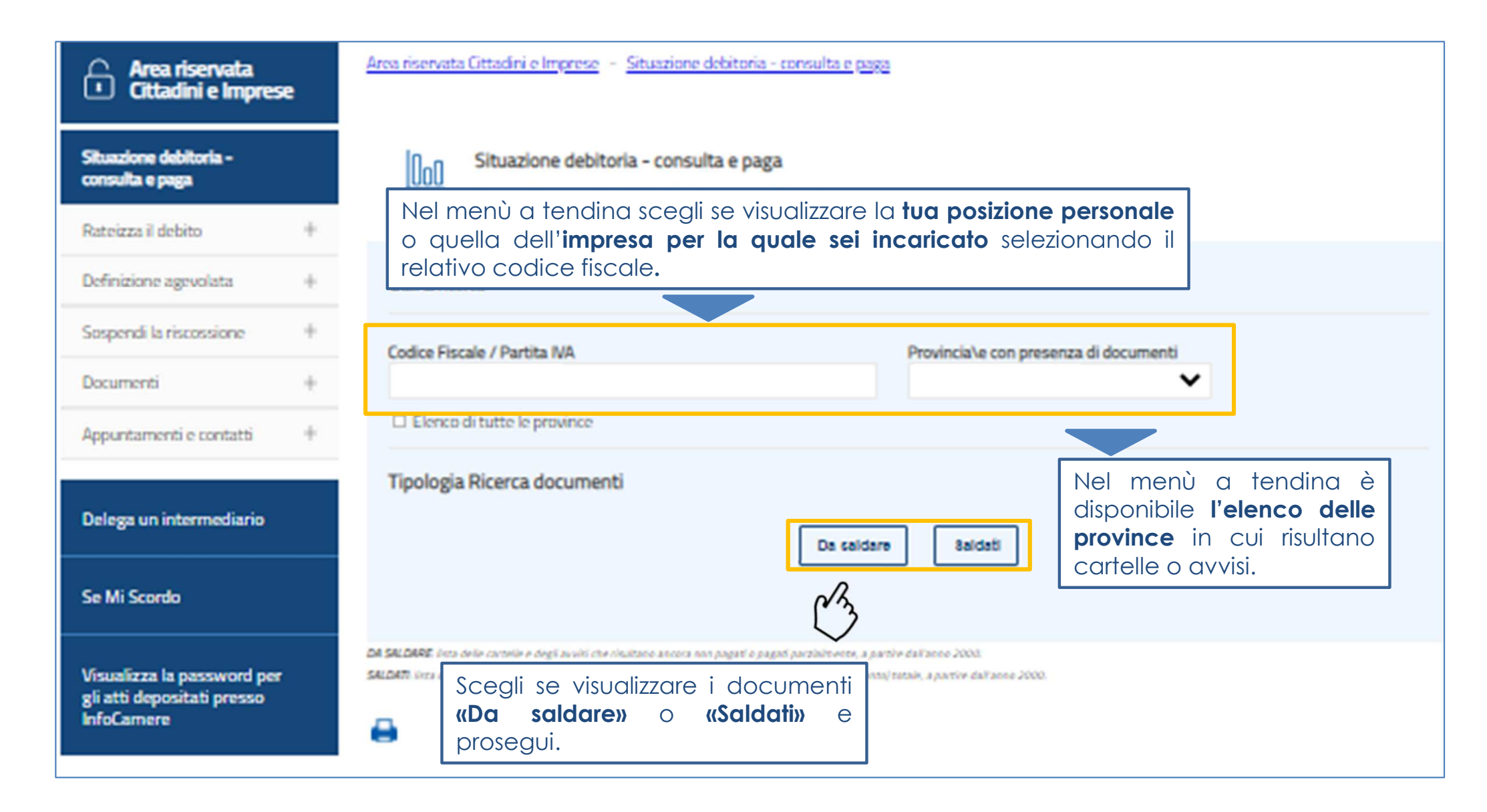

### Situazione debitoria – consulta e paga

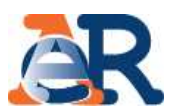

#### **Sezione da Saldare (1/4)**

**Elenco completo dei documenti da pagare, relativo a una provincia.**

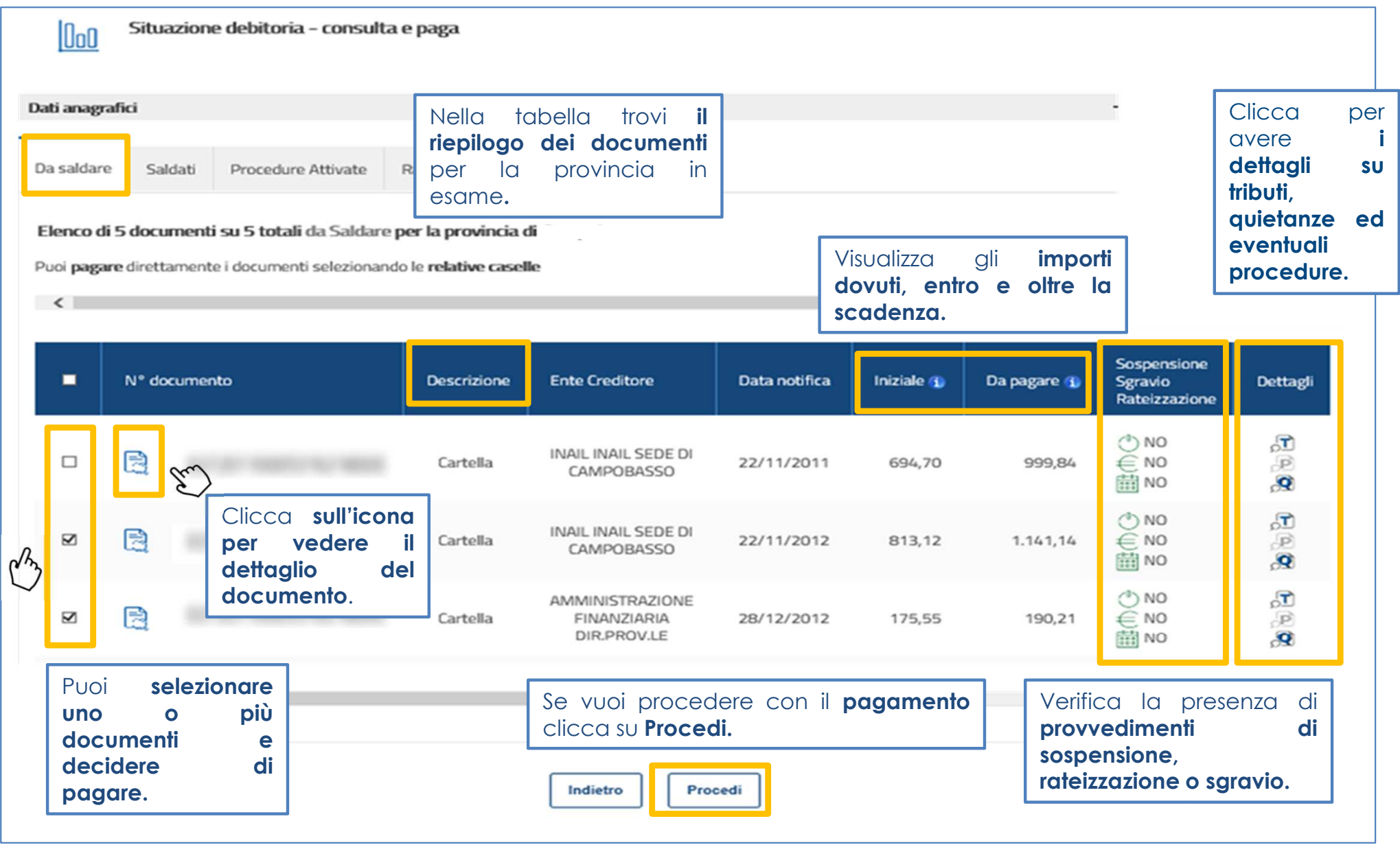

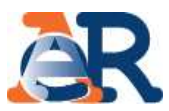

#### **Sezione da Saldare (2/4)**

**Dettaglio importi dovuti entro e oltre la scadenza, aggiornato alla data di consultazione.**

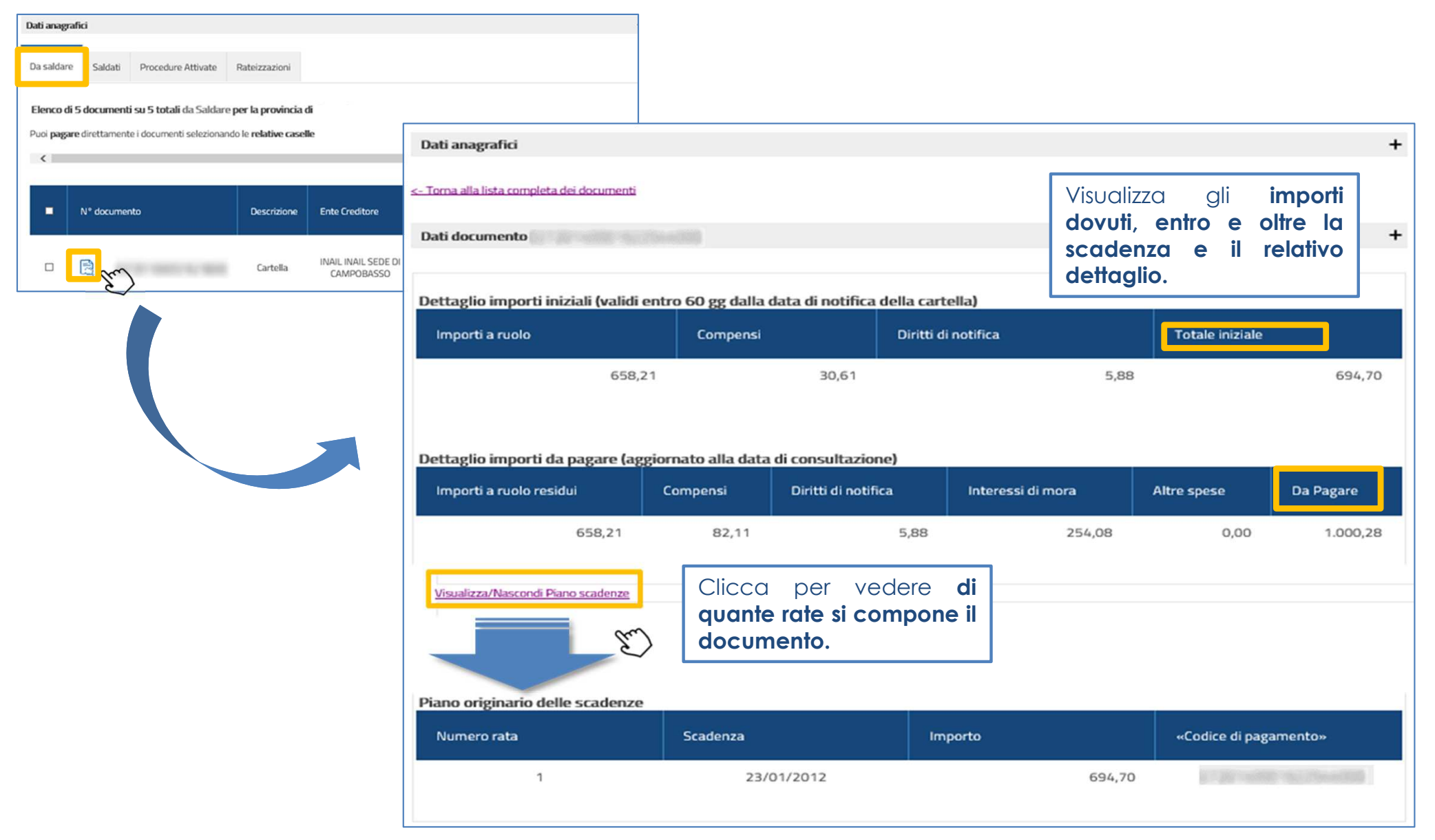

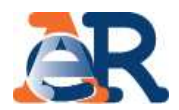

#### **Sezione da Saldare (3/4)**

#### **Dettaglio tributi, quietanze e procedure.**

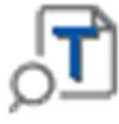

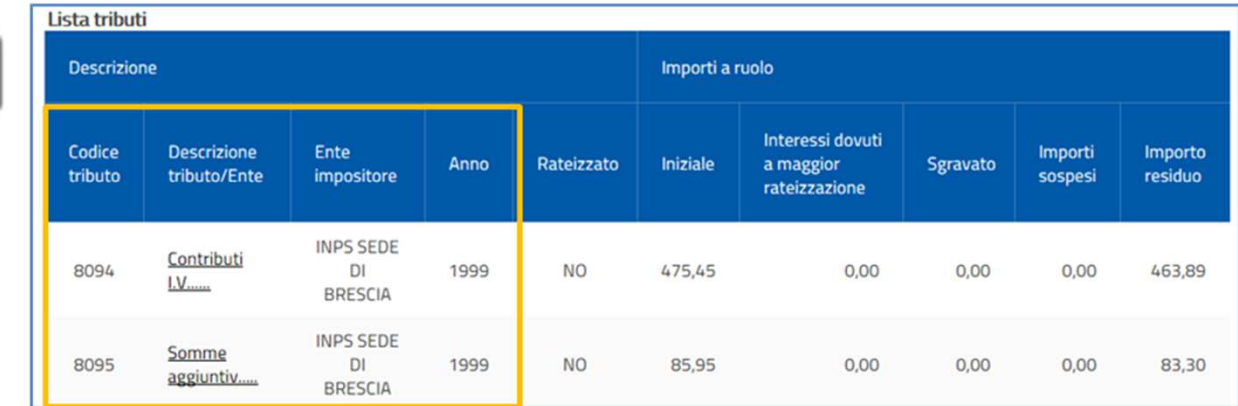

#### **Dettaglio tributi**

Visualizza <sup>i</sup> **dettagli del tributo <sup>e</sup> l'Ente impositore** <sup>a</sup> cui spettano le somme richieste.

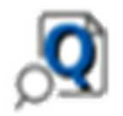

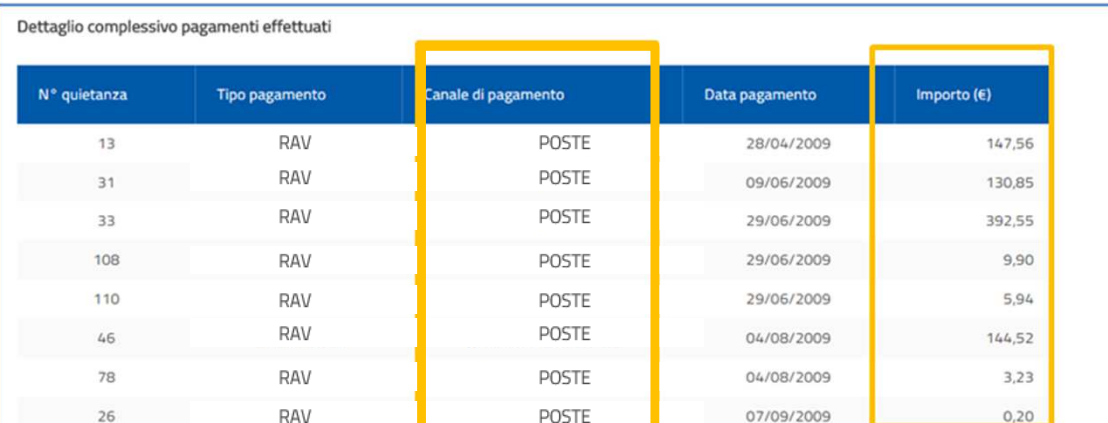

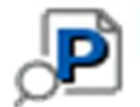

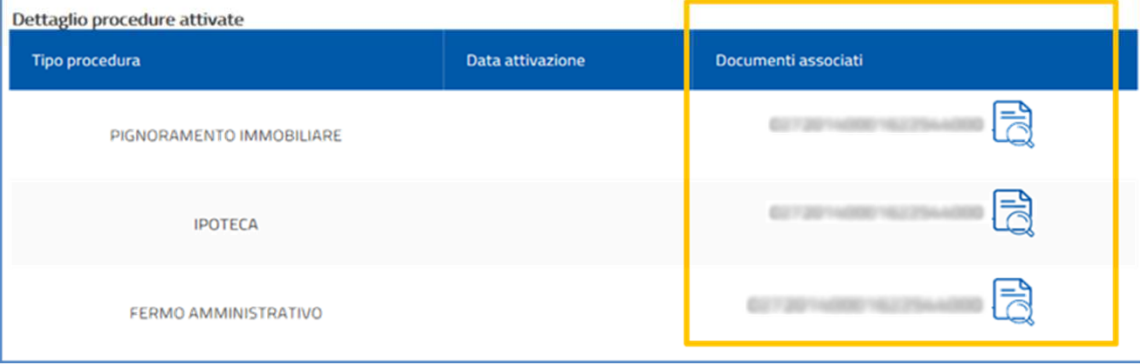

**7**

#### **Dettaglio quietanze**

Visualizza **gli importi che risultano versati <sup>e</sup> il canale di pagamento.**

#### **Dettaglio procedure**

Visualizza se sul documento in esame sono attive **procedure.**

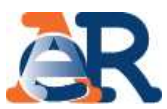

#### **Sezione da Saldare (4/4)Pagamento cartelle e avvisi.**

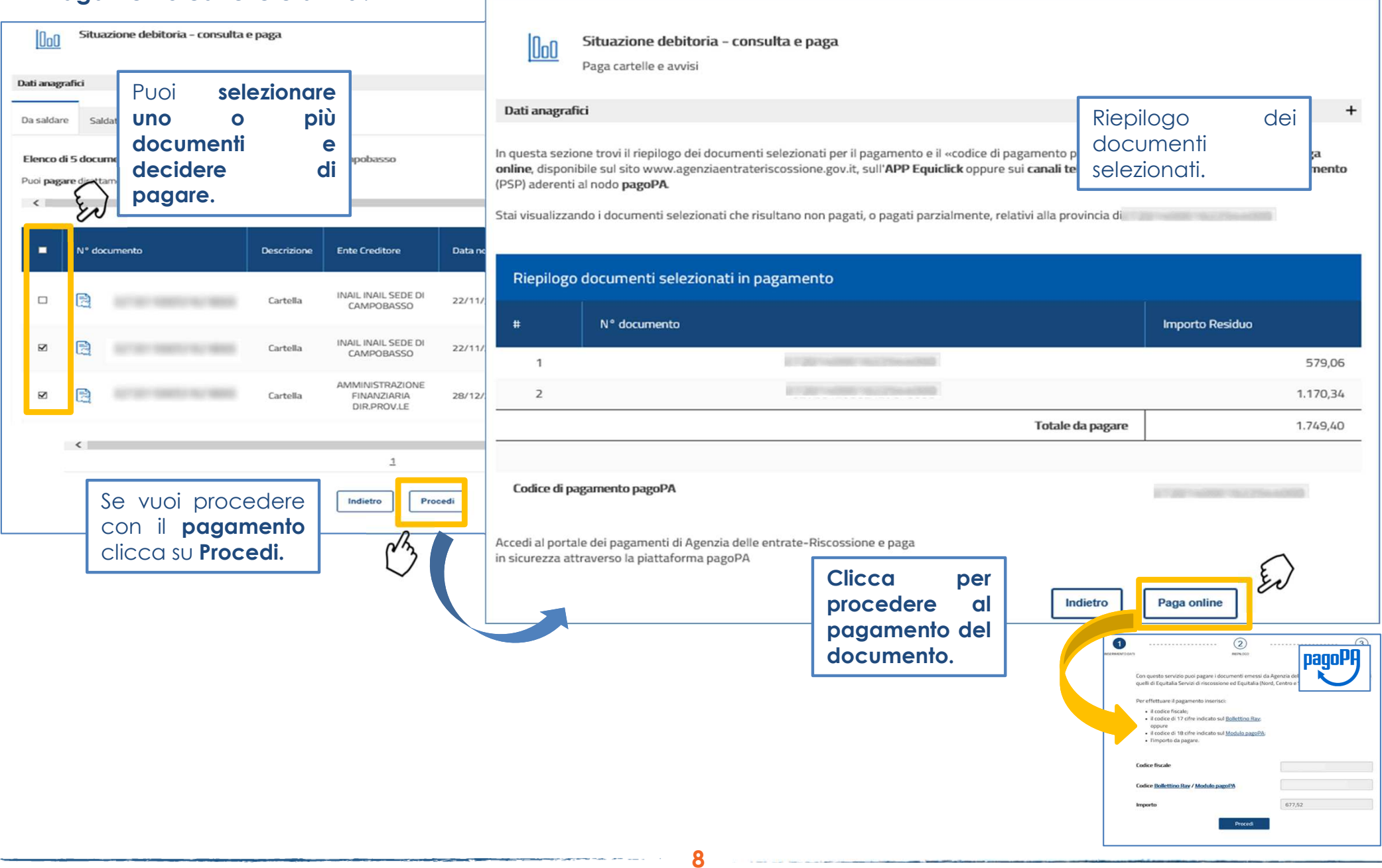

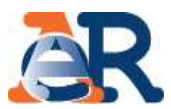

#### **Sezione Saldati**

**Elenco completo dei documenti pagati, relativo <sup>a</sup> una provincia.**

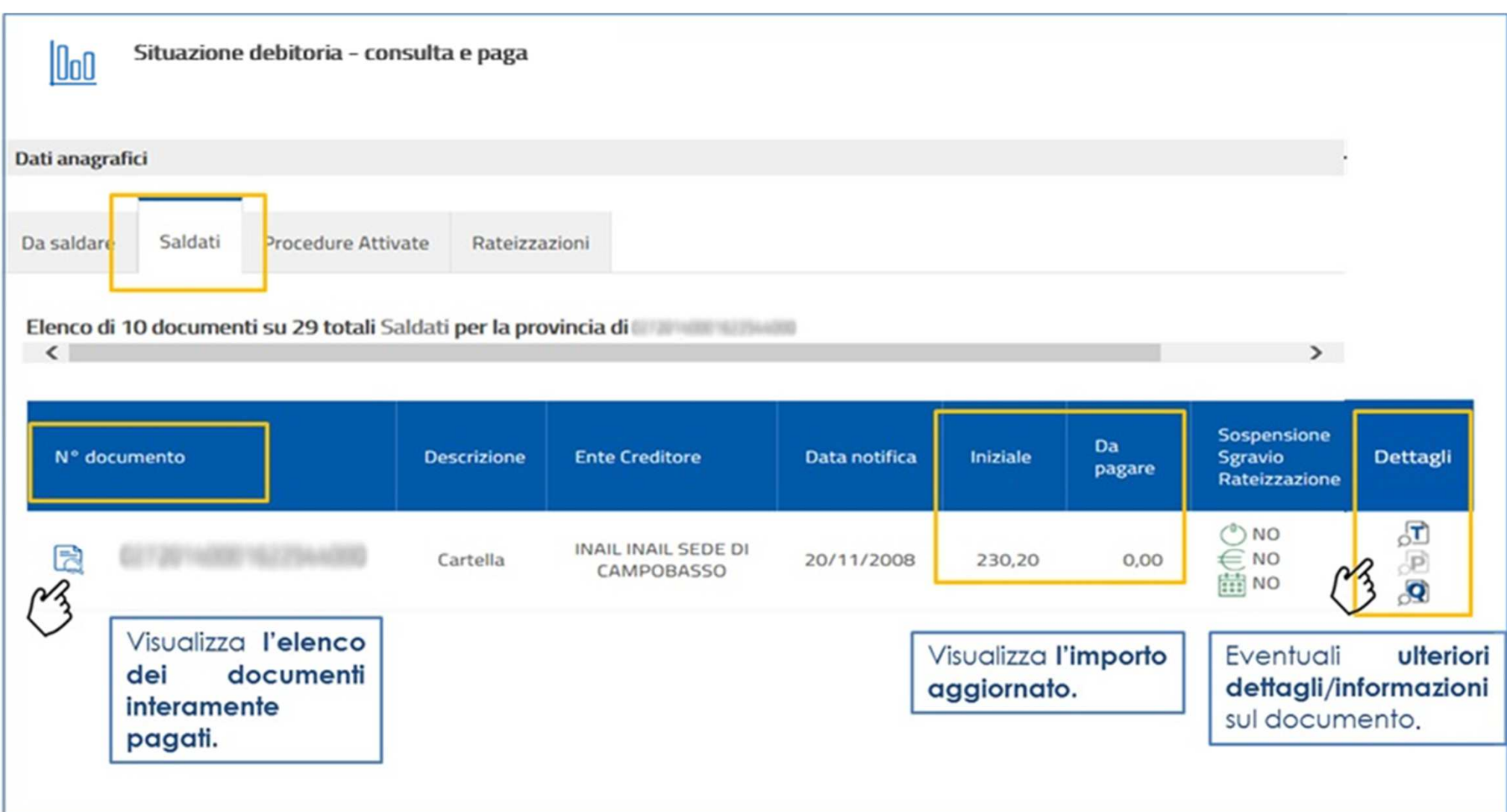

# Situazione debitoria – consulta e paga<br>
Sezione Procedure attivate e Rateizzazioni

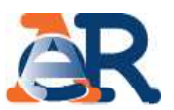

Cliccando su «Procedure attivate» potrai verificare tutte le procedure attive sul tuo codice fiscale e i relatividocumenti associati.

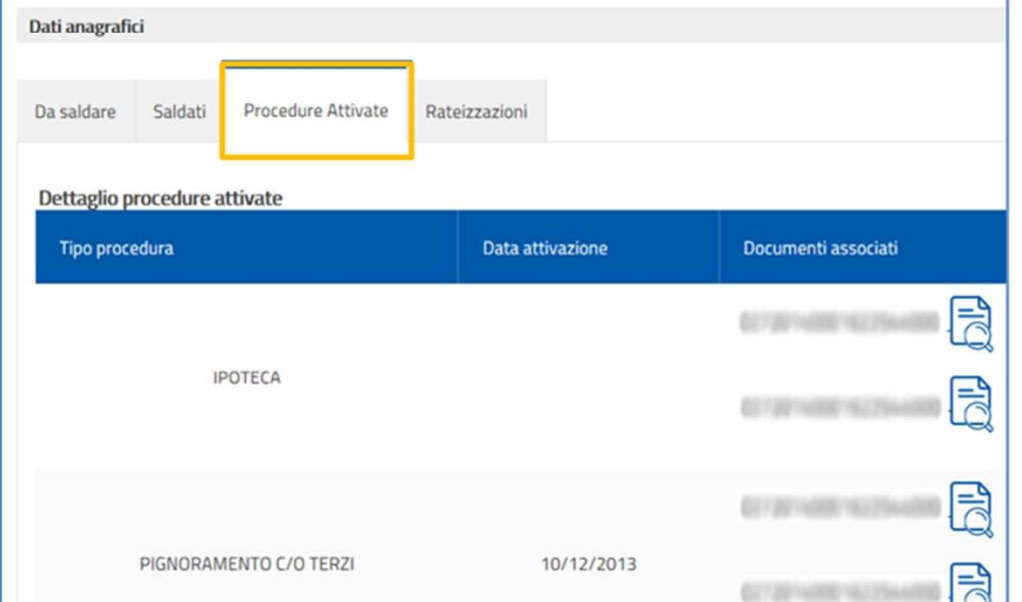

Scegli se visualizzare i piani a relativi alla tua posizione persor quella dell'impresa per la qu incaricato.

> **Nella** tabella trove riepilogo dei piani app i relativi bollettini delle r

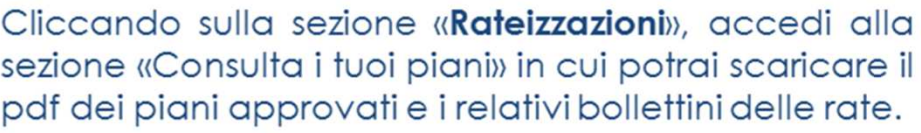

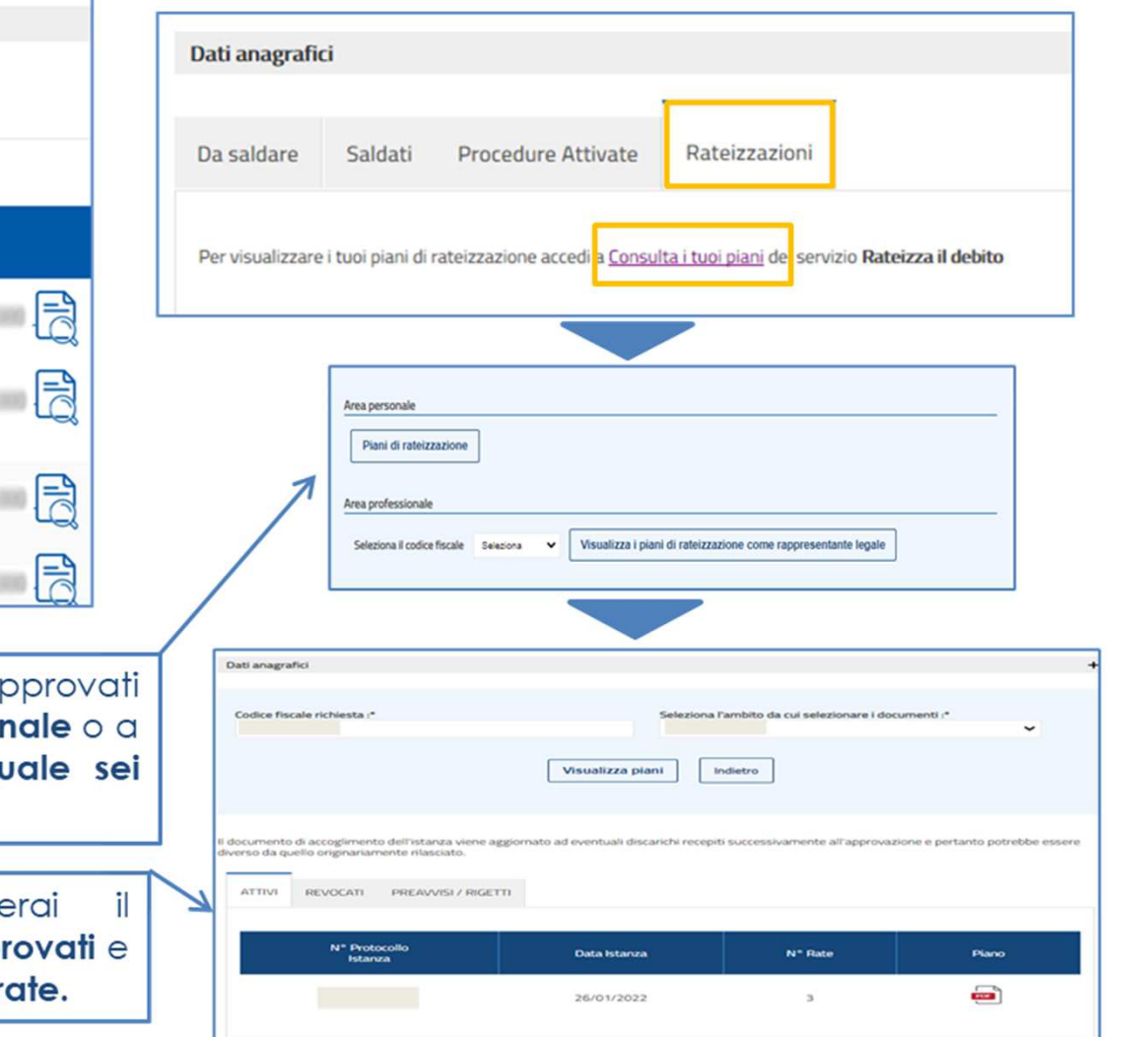

# **Rateizza il debito**

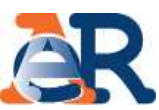

#### Nella sezione dedicata, puoi chiedere di rateizzare il tuo debito fino <sup>a</sup> **<sup>120</sup> mila euro** <sup>e</sup> per un massimo di <sup>72</sup> rate, procedendo al pagamento immediato della prima rata.

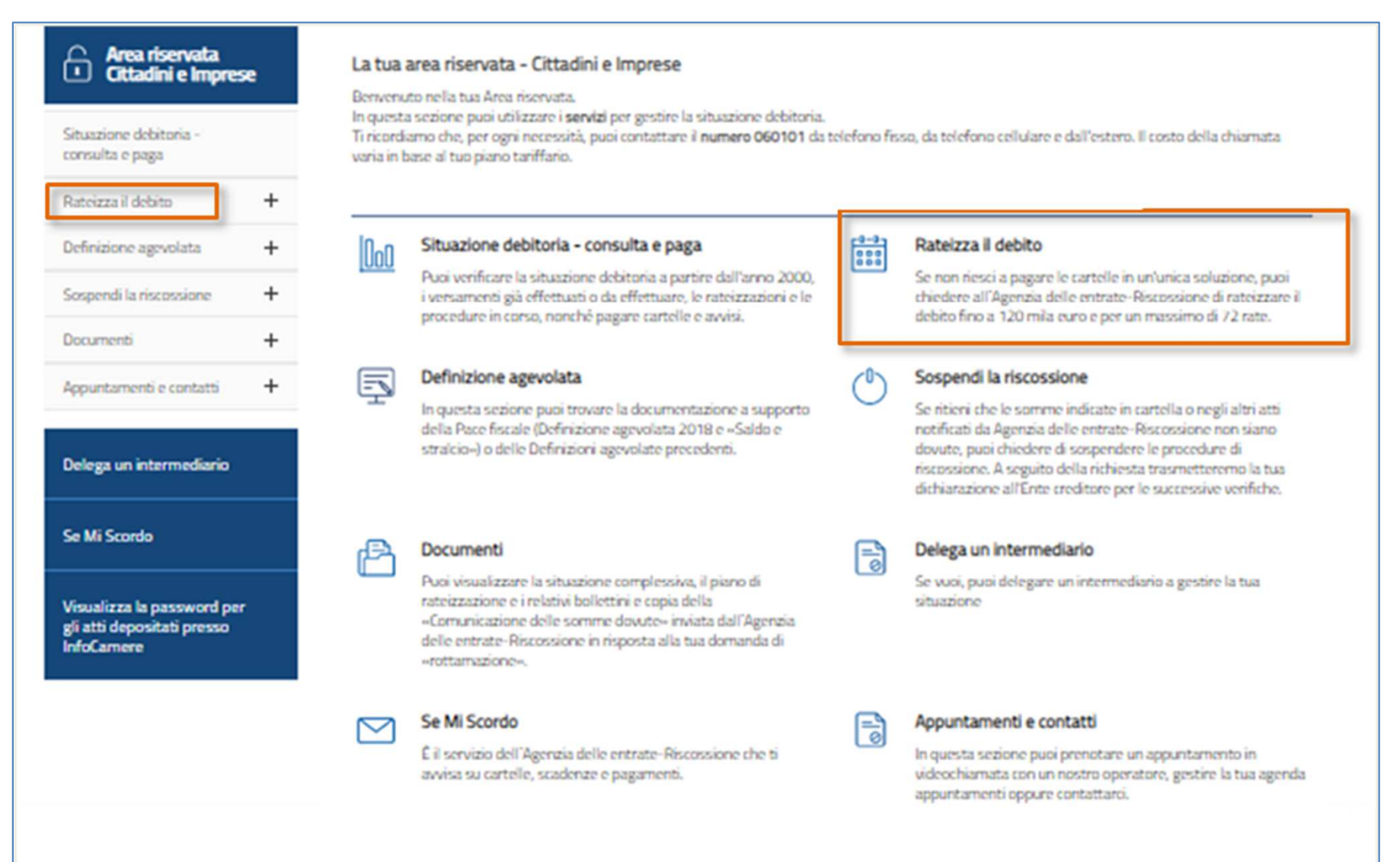

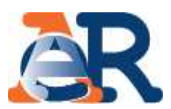

#### **Rateizza adesso**

Il servizio ti consente di chiedere <sup>e</sup> ottenere subito una rateizzazione nel caso in cui l'importo delle cartelle non sia superiore <sup>a</sup> **<sup>120</sup> mila euro**. Una volta effettuata la dilazione puoi pagare subito la prima rata.

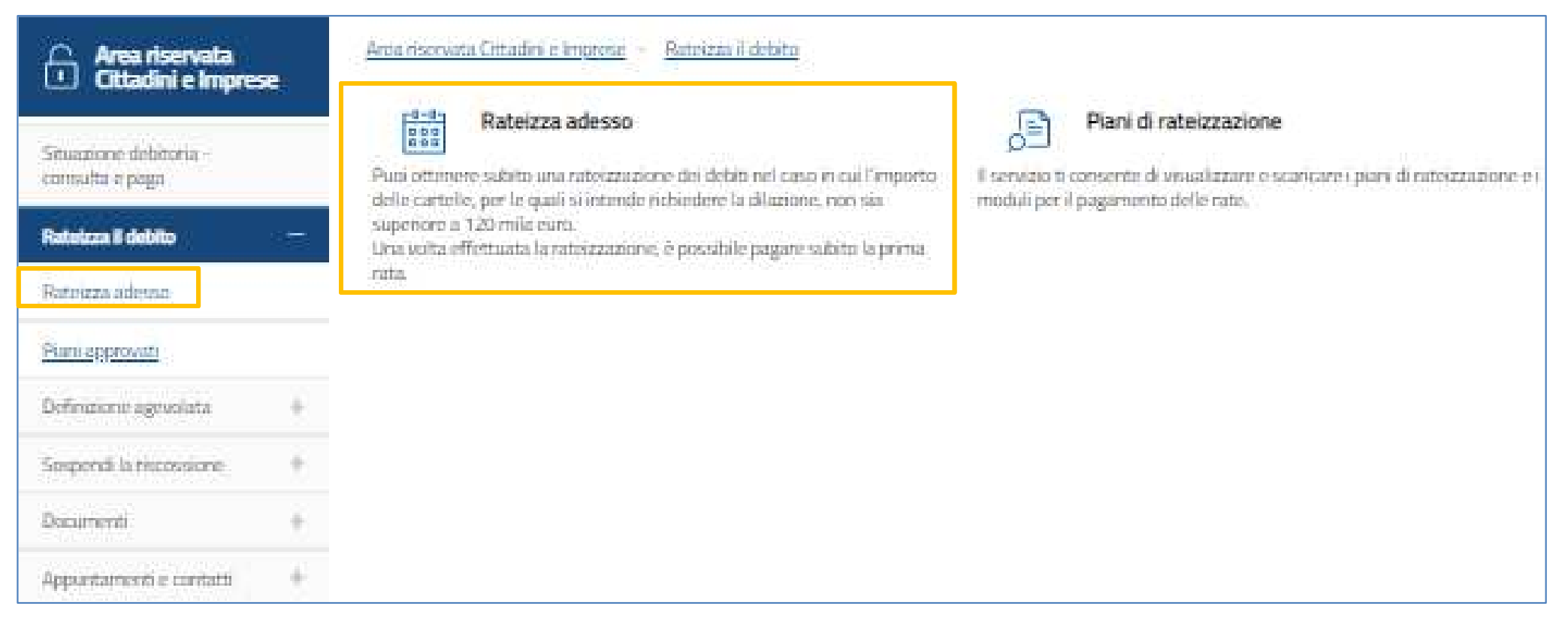

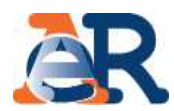

#### **Rateizza adesso (1/5)**

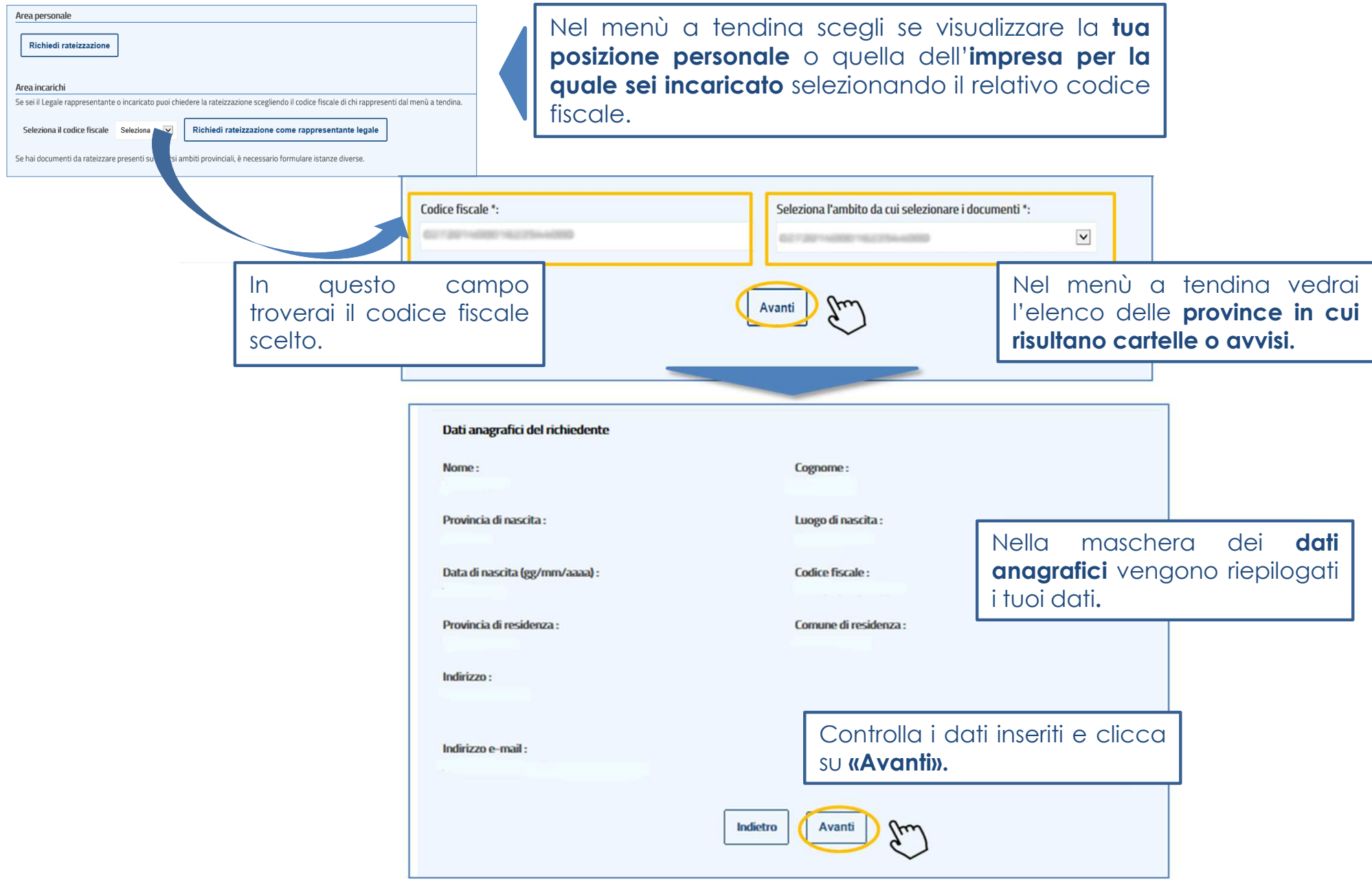

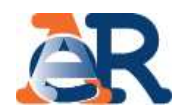

#### **Rateizza adesso (2/5)**

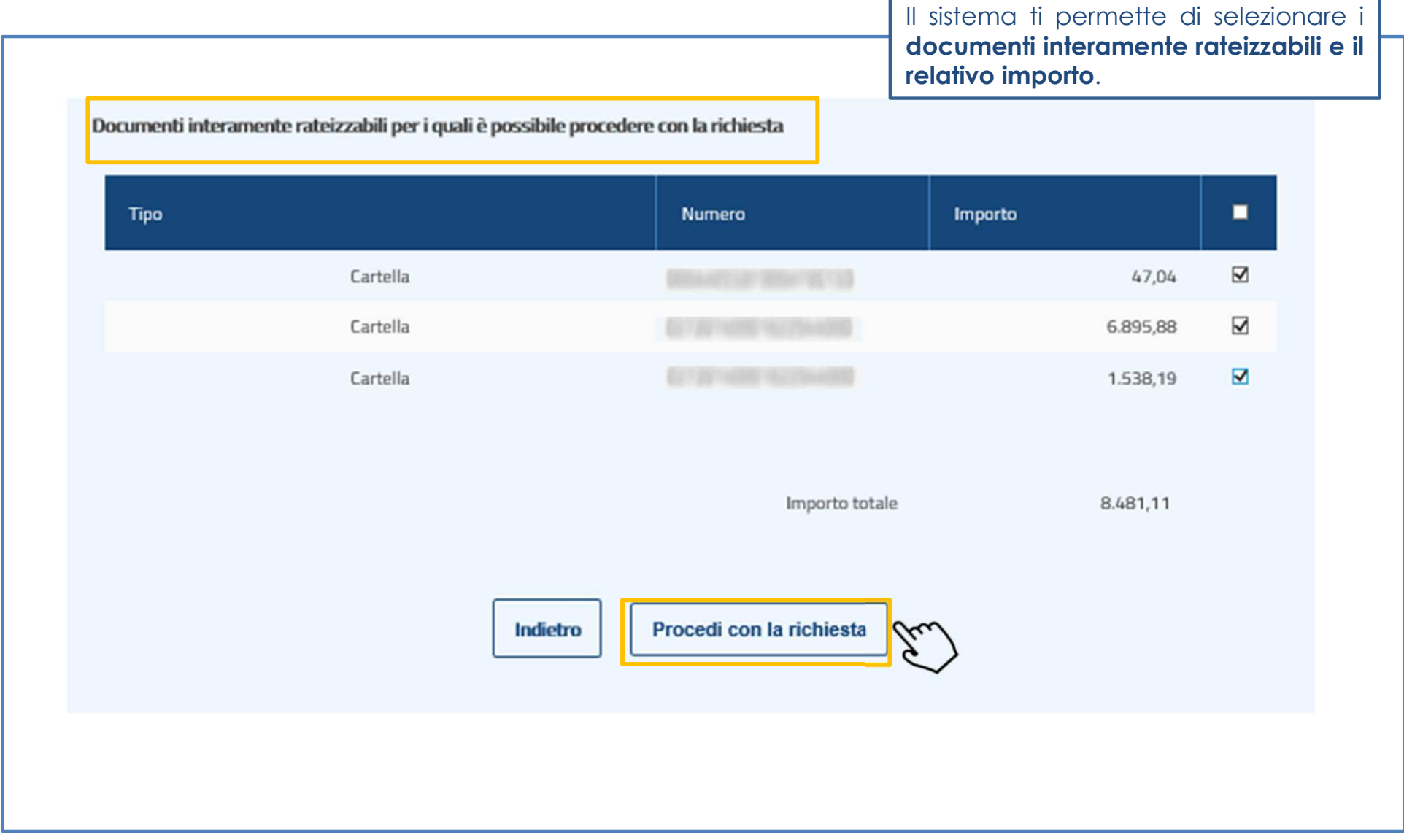

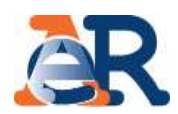

#### **Rateizza adesso (3/5)**

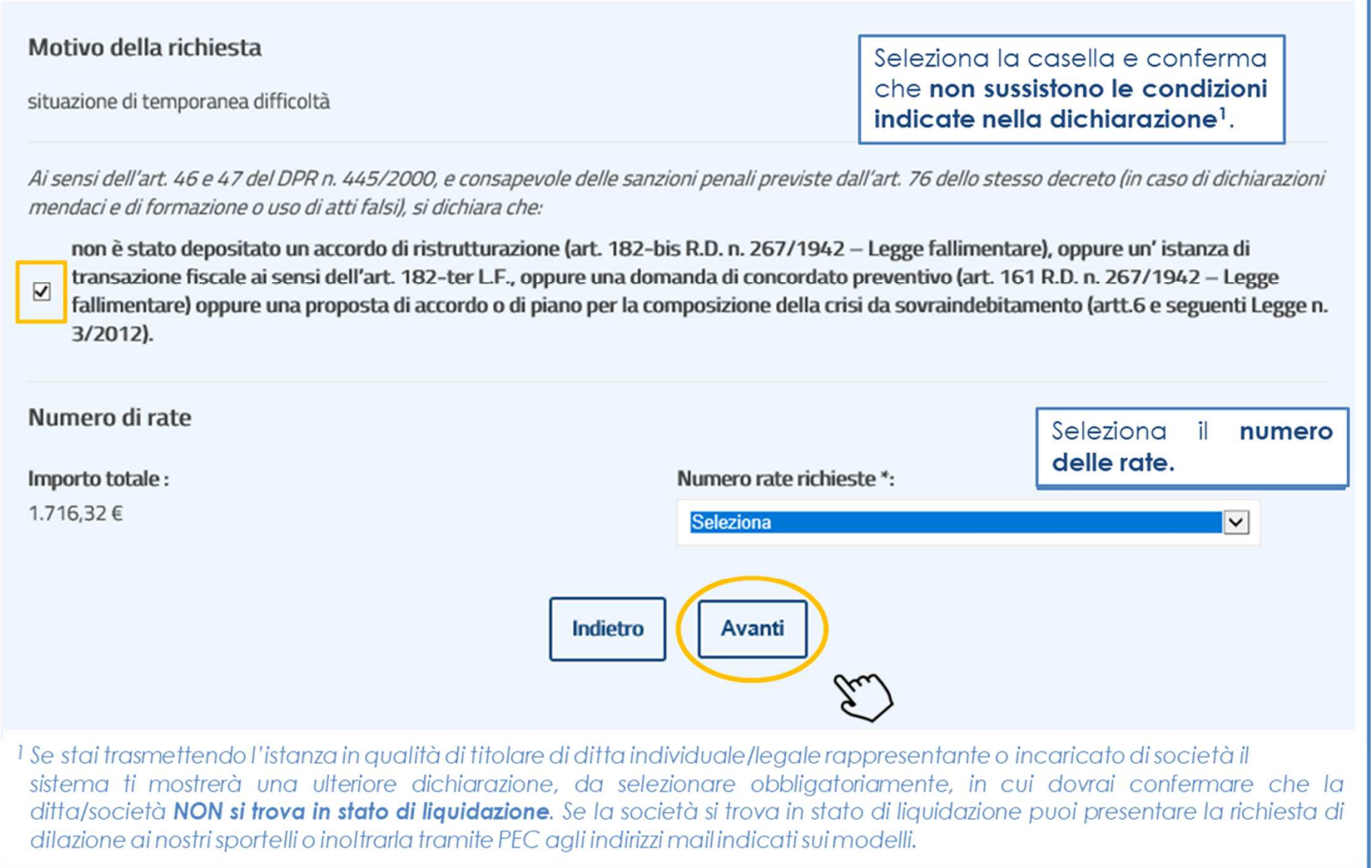

#### Rateizza il debito

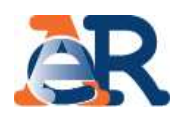

#### **Rateizza adesso (4/5)**

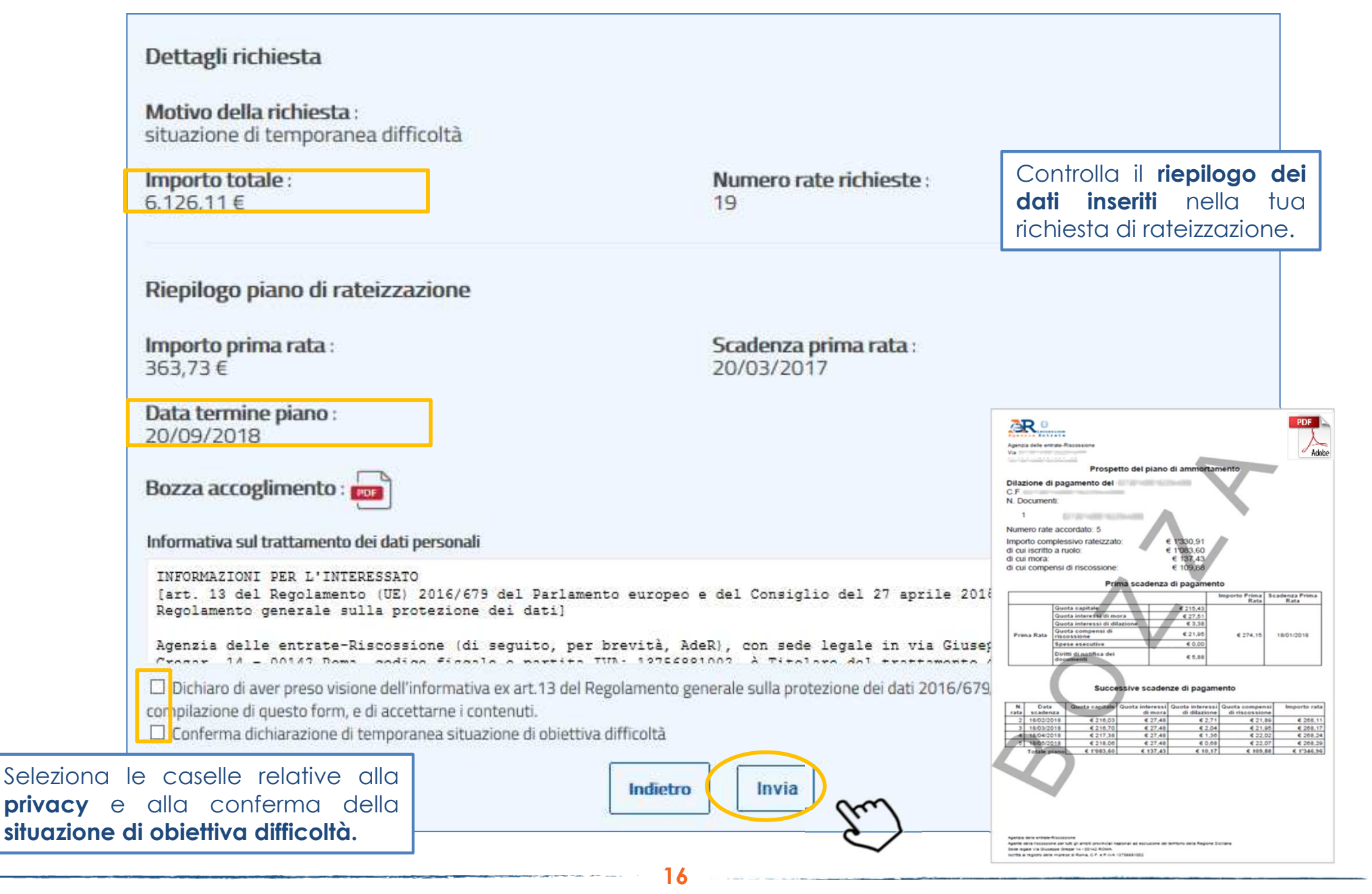

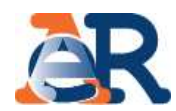

#### Rateizza adesso (5/5) Gentile contribuente, il piano è stato accettato. È stata inviata una e-mail riepilogativa all'indirizzo che ci hai indicato. Dettagli richiesta Motivo della richiesta: situazione di temporanea difficoltà Scarica il PDF del provvedimento di accoglimento e dei primi 12 bollettini di Importo totale: Numero rate richieste: pagamento(inviati via e-mail) 4.534,02€ 5  $\overline{\bullet}$ noreply@agenziariscossione.gov.it Riepilogo piano di rateizzazione Rateizzazione del debito Agenzia delle entrate-Riscossione - Protocollo n. A Acceptments, Big and the second set Protocollo n°: Prospetto del piano di ammortamenti Geanle<sup>1</sup> Identificativo istanza del del controllo la Sua ric  $c.5$ N. Document Si altera Nella spe Numeri Imports vizia dele artisti Importo prima rata: di cui ise RAV/Codice di pagamento pagoPA: Distance:  $6 \alpha$ im Gent, mo Sig.<br>LEGALIAN DANELL é 918,84€ Provvedimento di accoglimento e piano di rateizzazione : Oggetto: Accoglimento dell'istanza di rateizzazio<br>del 15/06/2022 presentata dal C.F. Con riferimento all'istanza di rateizzazione di somme iscritte a ruolo con<br>identificativi """"" da Lei presentata il """""" relativa ai seguenti documenti: I Bollettini RAV/Moduli pagoPA: Documento n. Importo € 3719,77  $\begin{tabular}{|c|c|c|c|} \hline $\alpha$ & $\alpha$ \\ \hline $\alpha$ & $\beta$ & $\alpha$ \\ \hline $\alpha$ & $\beta$ & $\alpha$ \\ \hline $\alpha$ & $\alpha$ & $\alpha$ \\ \hline $\alpha$ & $\alpha$ & $\alpha$ \\ \hline $\alpha$ & $\alpha$ & $\alpha$ \\ \hline $\alpha$ & $\alpha$ & $\alpha$ \\ \hline \end{tabular}$ € 3'193.82 € 3'802.59 € 1'448.2 € 4'898. Cliccando sul «Paga online» puoi pagare  $rac{600}{634010}$ € 3'357.55 subito la prima rata utilizzando il «codice di € 1'350.7 Paga online  $6583$ € 13'125.04 pagamento» esposto. Le comunichiamo di averlie accordato la suddivisione del pagamento in n. 72 rate mensili Il pagamento delle singole rate deve avvenire, a decorrere dal :<br>scadenze molicate nel piano allegato, formulato secondo il criterio "alla francese", che<br>prevede rate di importo costante con quota capitale crescente e quot **Torna alla home** decrescente Nella prima rata sono comprese le spese esecutive nonché i diritti di notifica de Agente dels attacionistas<br>Agente dels fiscossions per fotos territorio del creso<br>Sede Agente Va Guangar Grecier (el 1914) fiscos<br>Sedito d'Agente dels impiese d'Aures, C.F. e F.N.A. (OTMARCO)

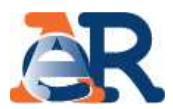

#### **Piani approvati**

Il servizio ti consente di visualizzare e scaricare i documenti relativi ai piani approvati e i bollettini **delle rate.**

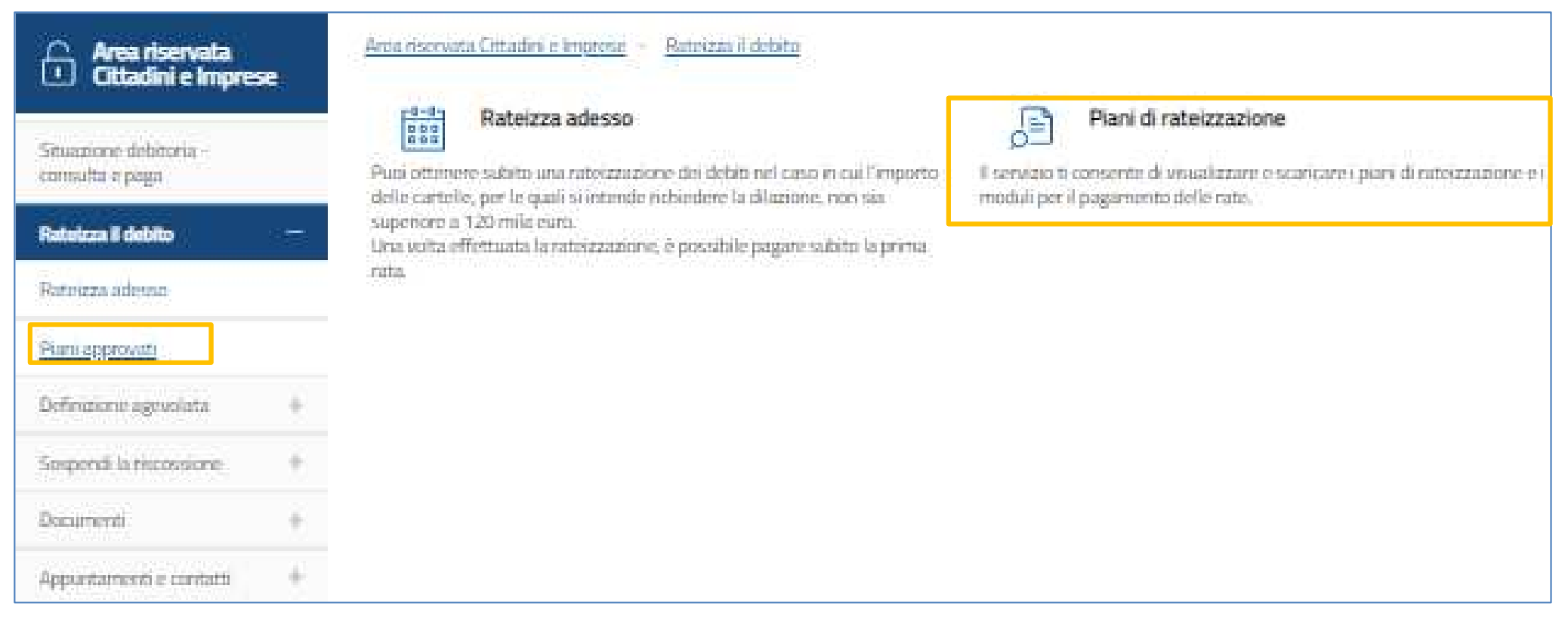

#### Rateizza il debito

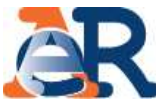

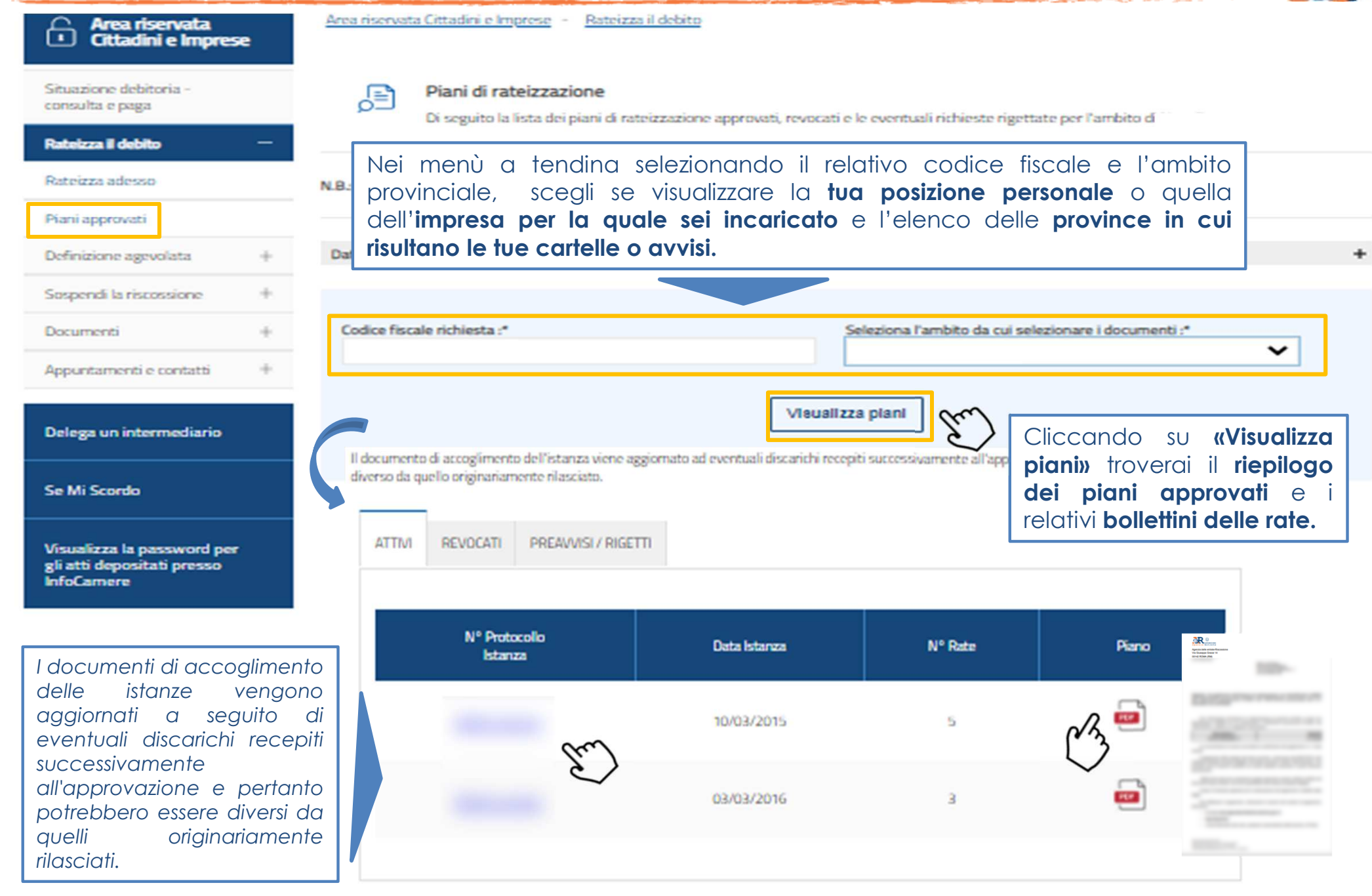

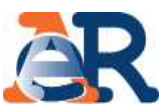

#### Nella sezione dedicata, se ritieni che le somme indicate in cartella non siano dovute, puoi chiedere di **sospendere le procedure di riscossione.**

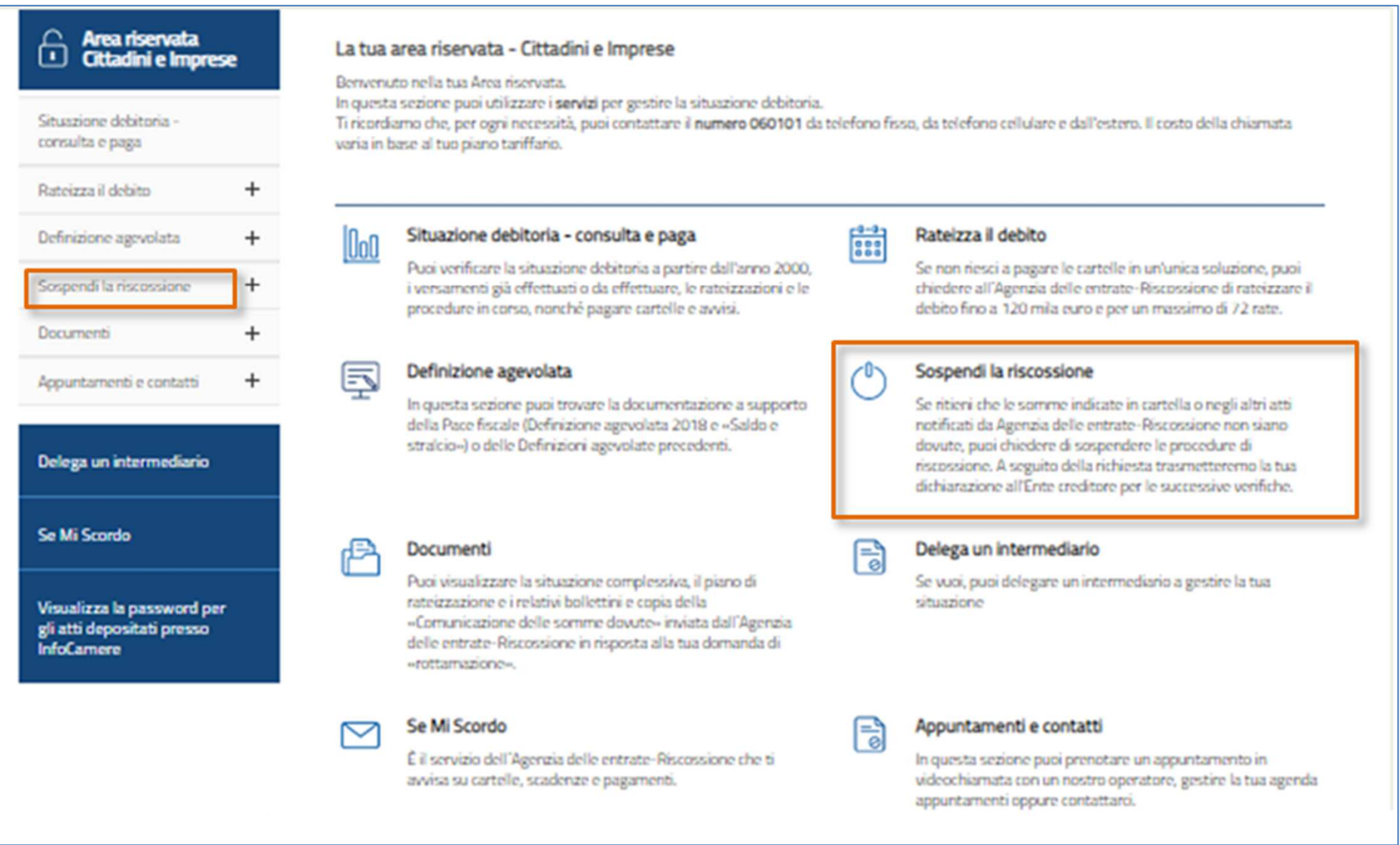

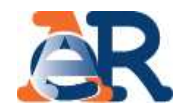

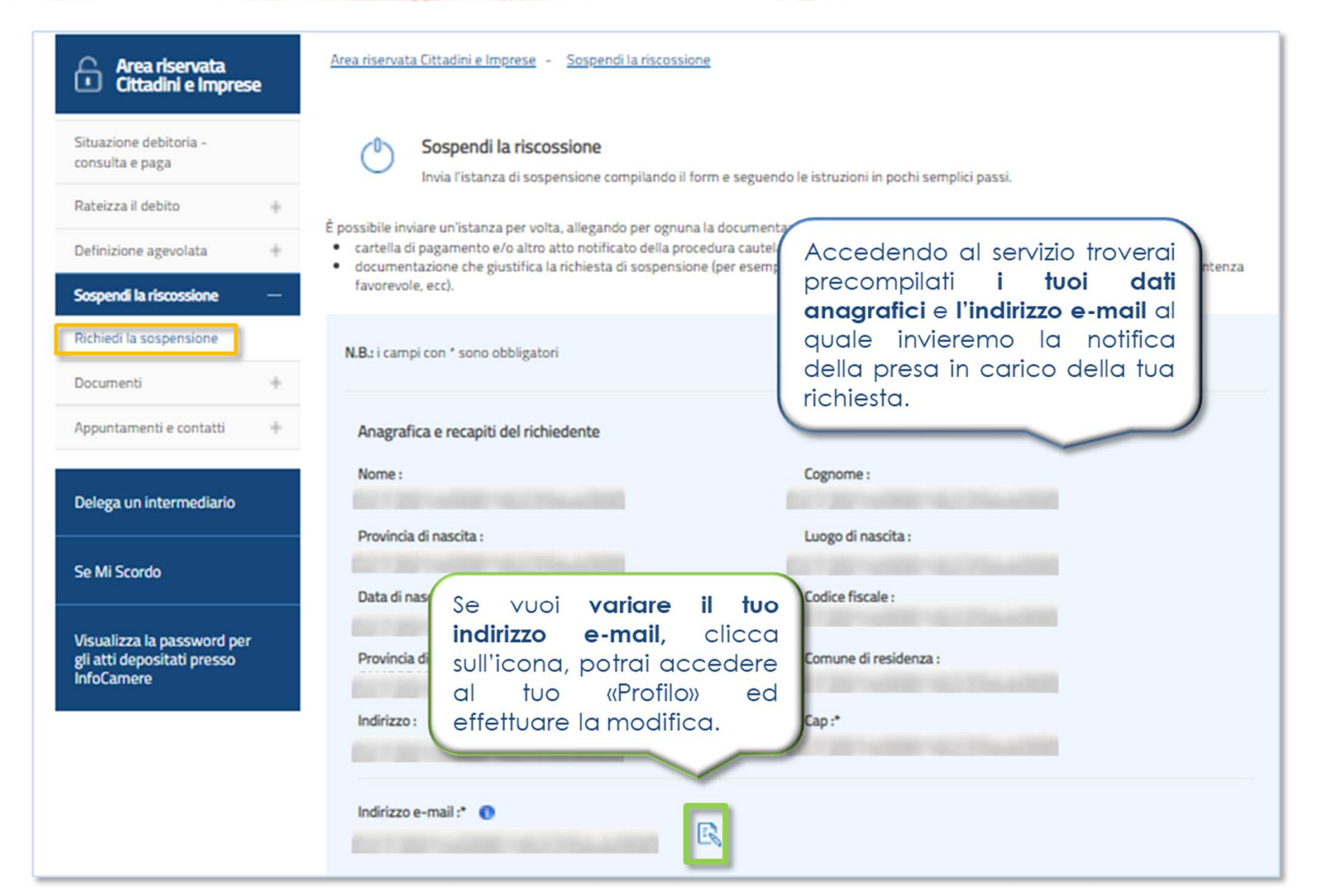

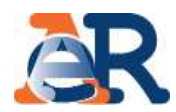

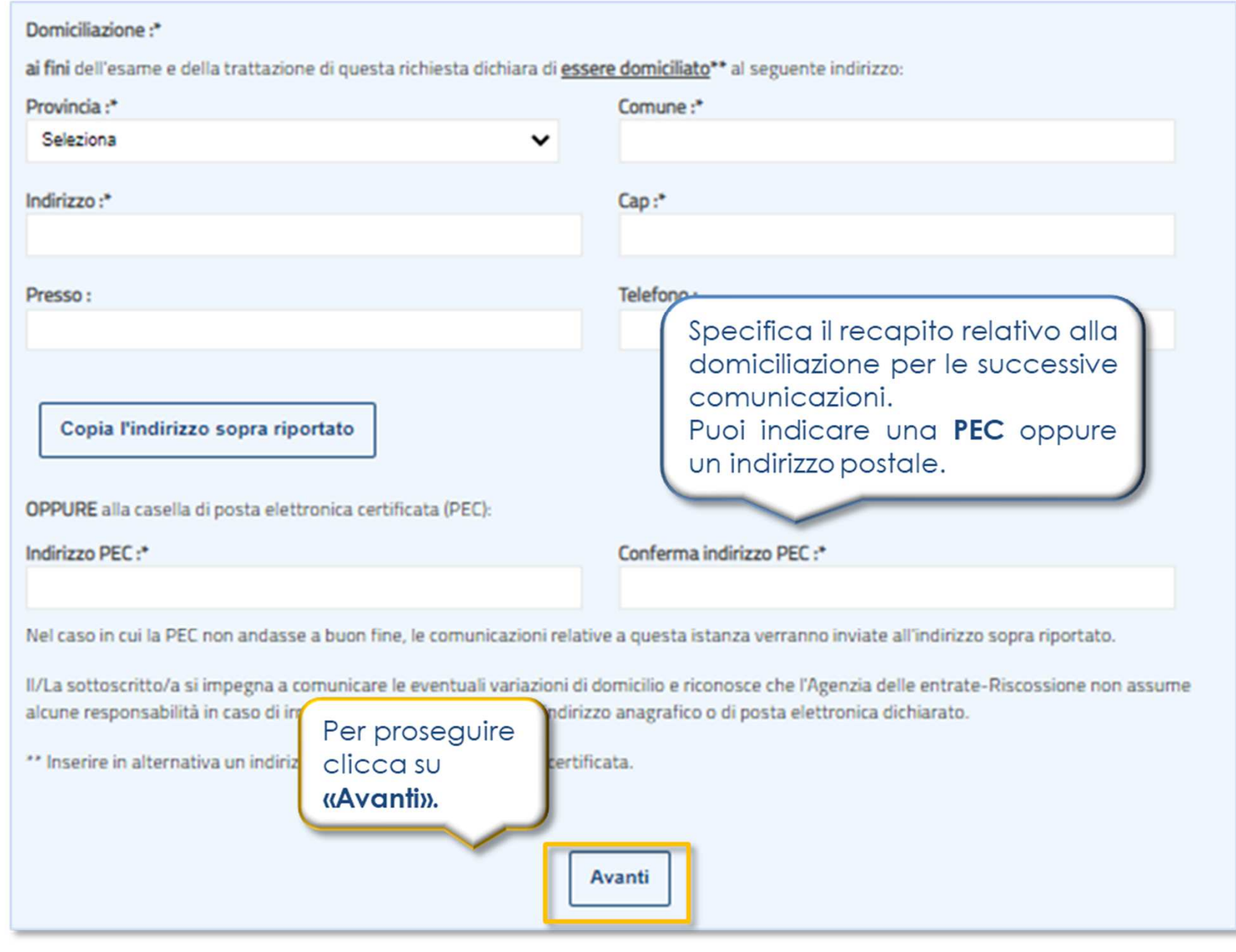

 $22$ 

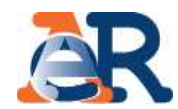

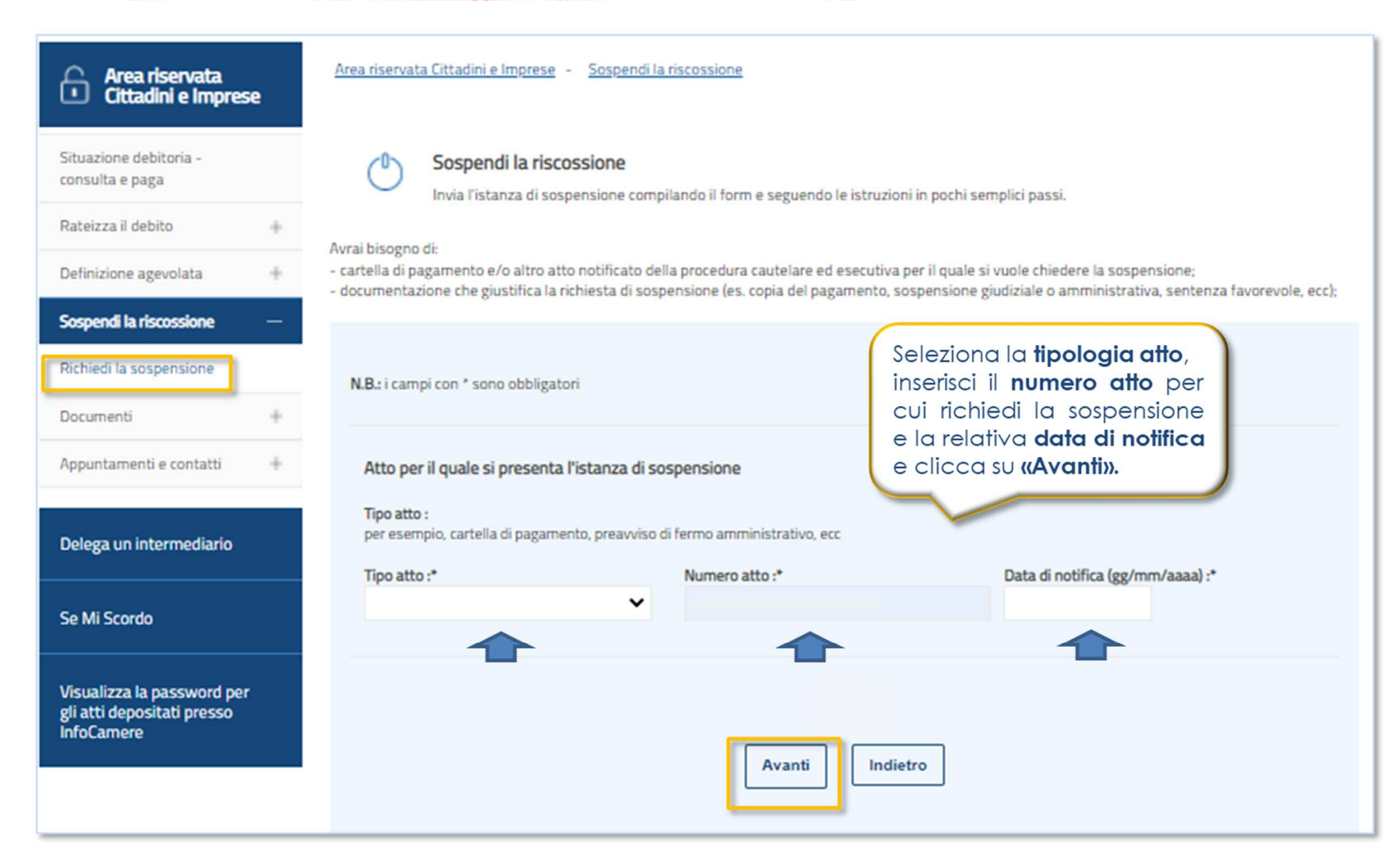

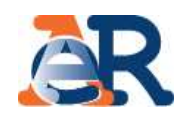

Invia l'istanza di sospensione compilando il form e seguendo le istruzioni in pochi semplici passi.

Consapevole delle sanzioni penali in caso di dichiarazioni mendaci, di formazione o uso di atti falsi (art. 76 DPR n. 445/2000), dichiaro sotto la mia responsabilità che l'atto precedentemente indicato ai fini della sospensione della riscossione (art. 1, commi da 537 a 543, Legge n. 228/2012) è stato interessato da:

□ Prescrizione o decadenza del diritto di credito sotteso, intervenuta in data antecedente a quella in cui il ruolo è reso esecutivo

□ Provvedimento di sgravio emesso dall'Ente creditore

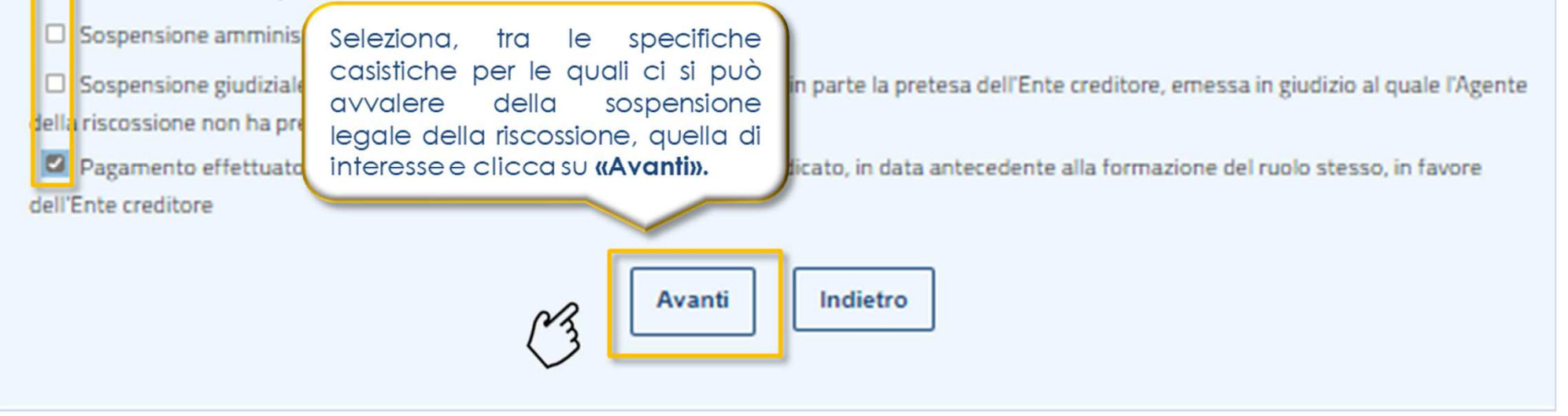

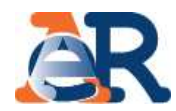

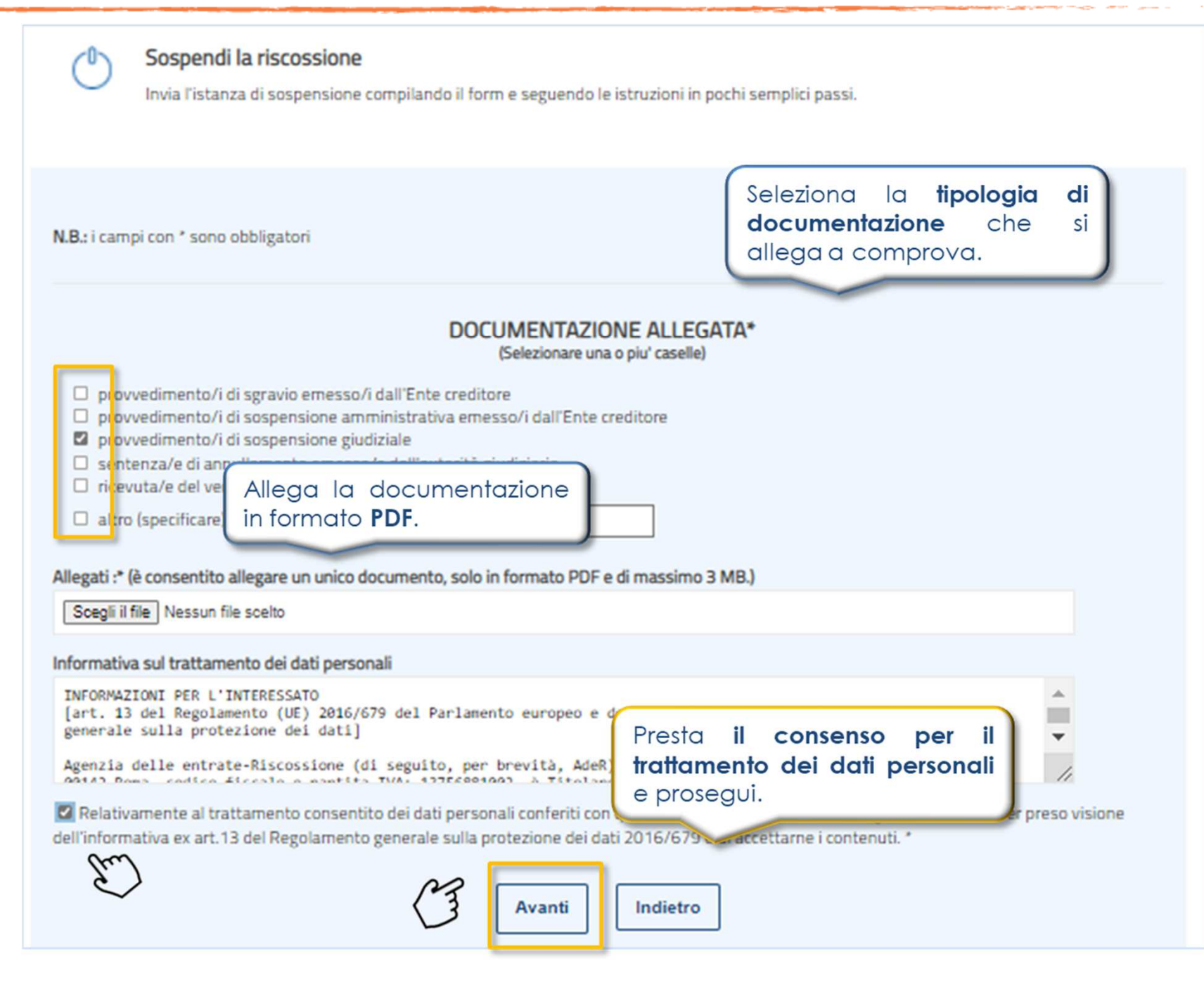

Sospendi la riscossione

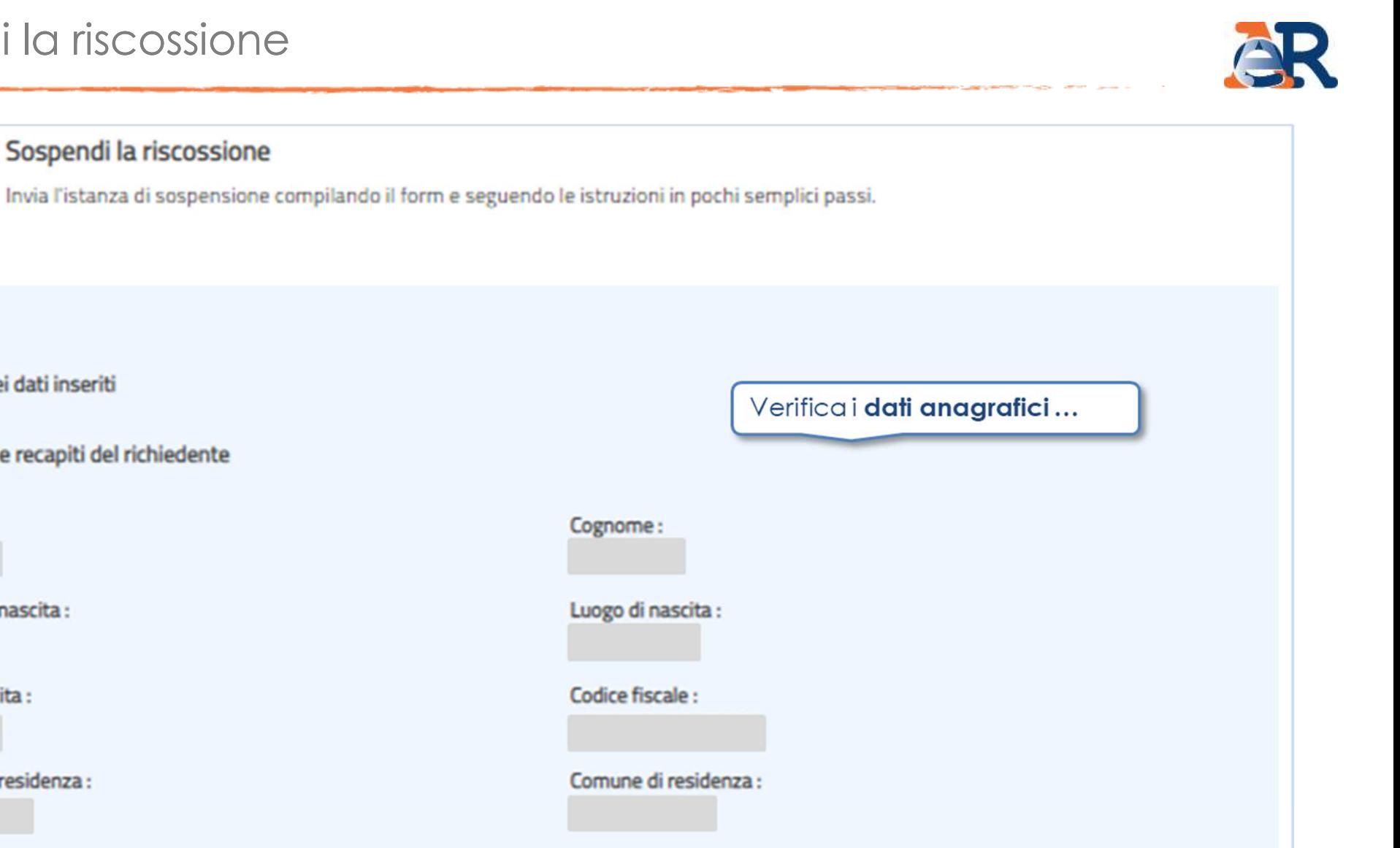

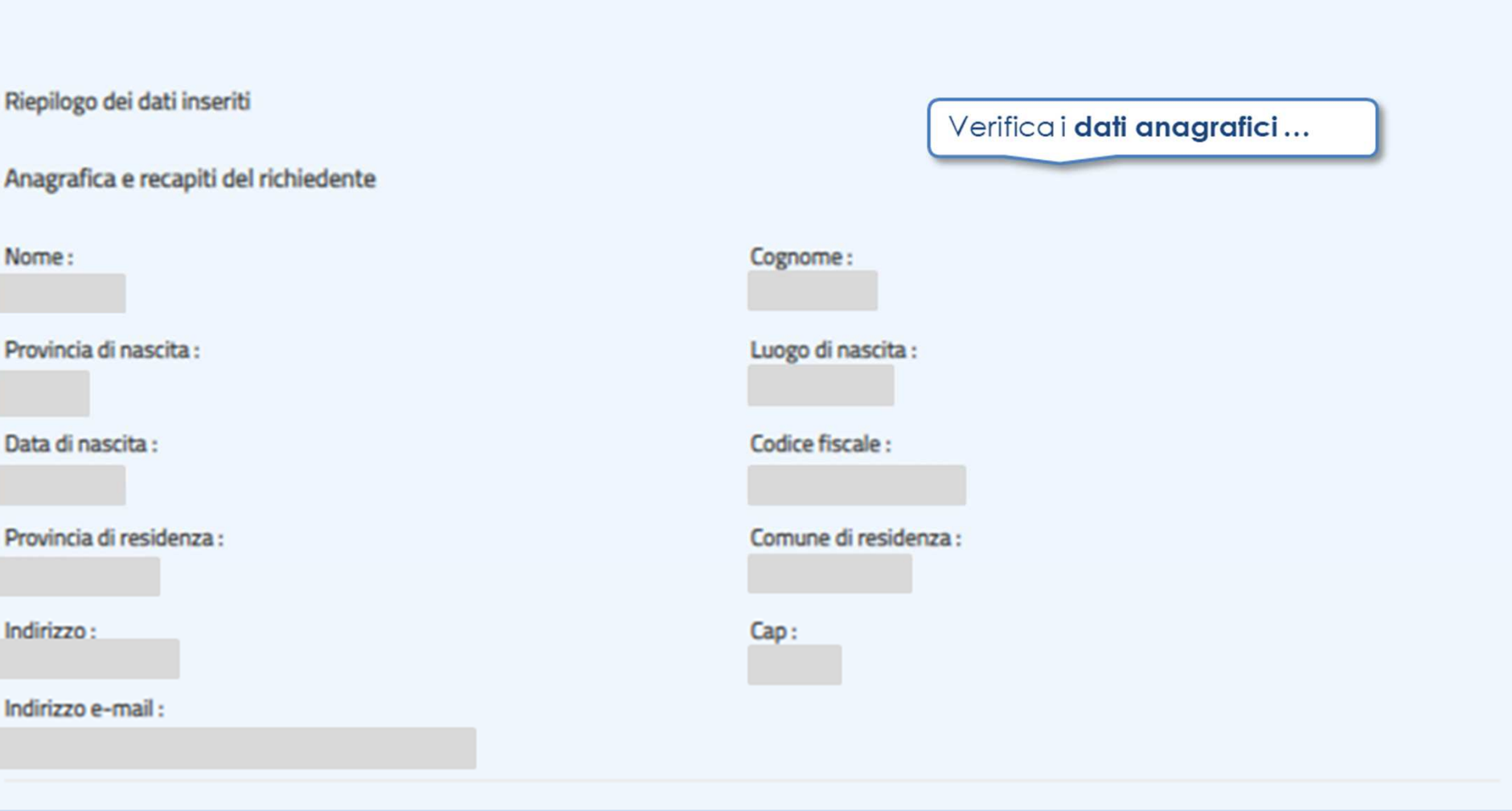

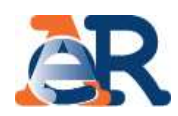

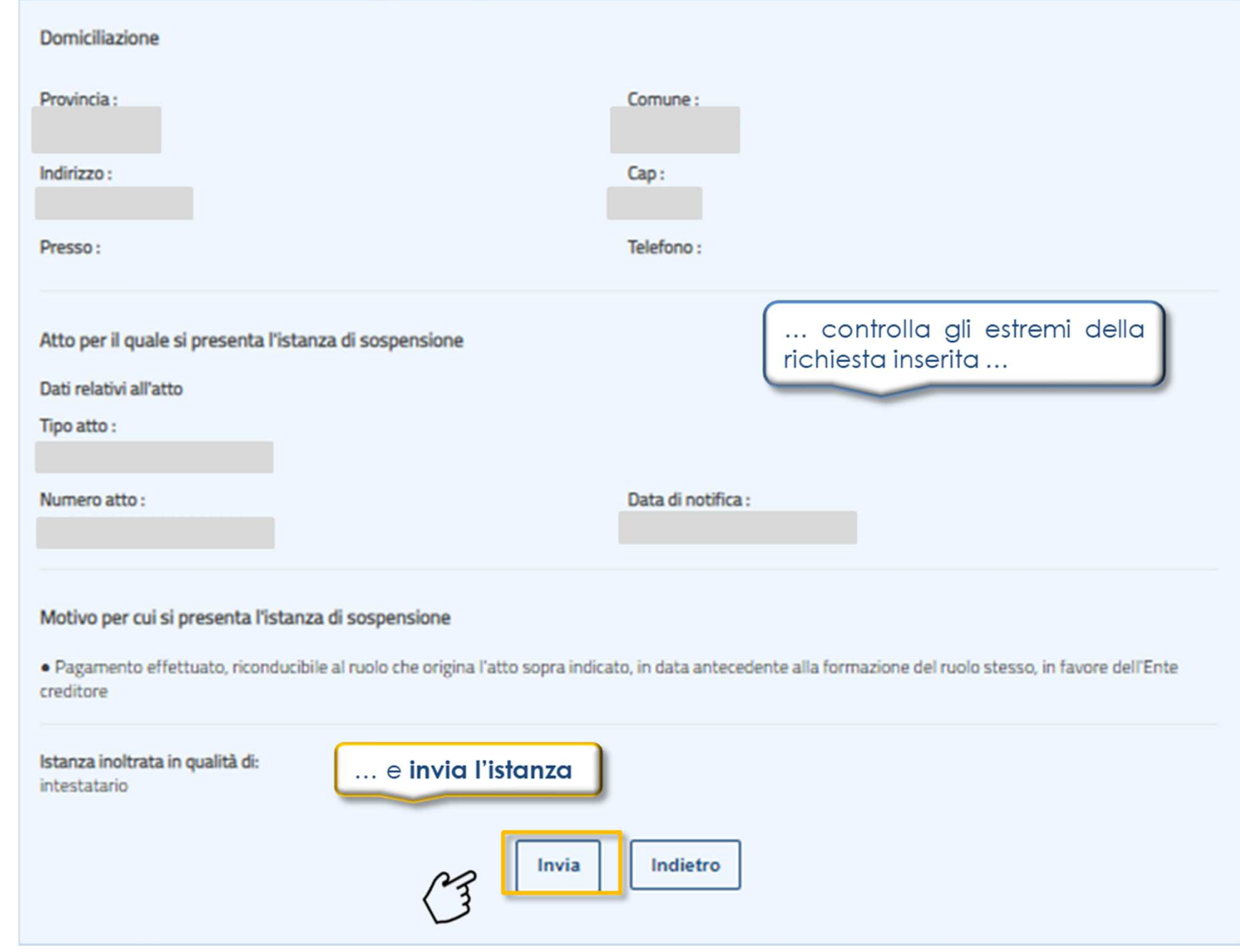

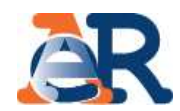

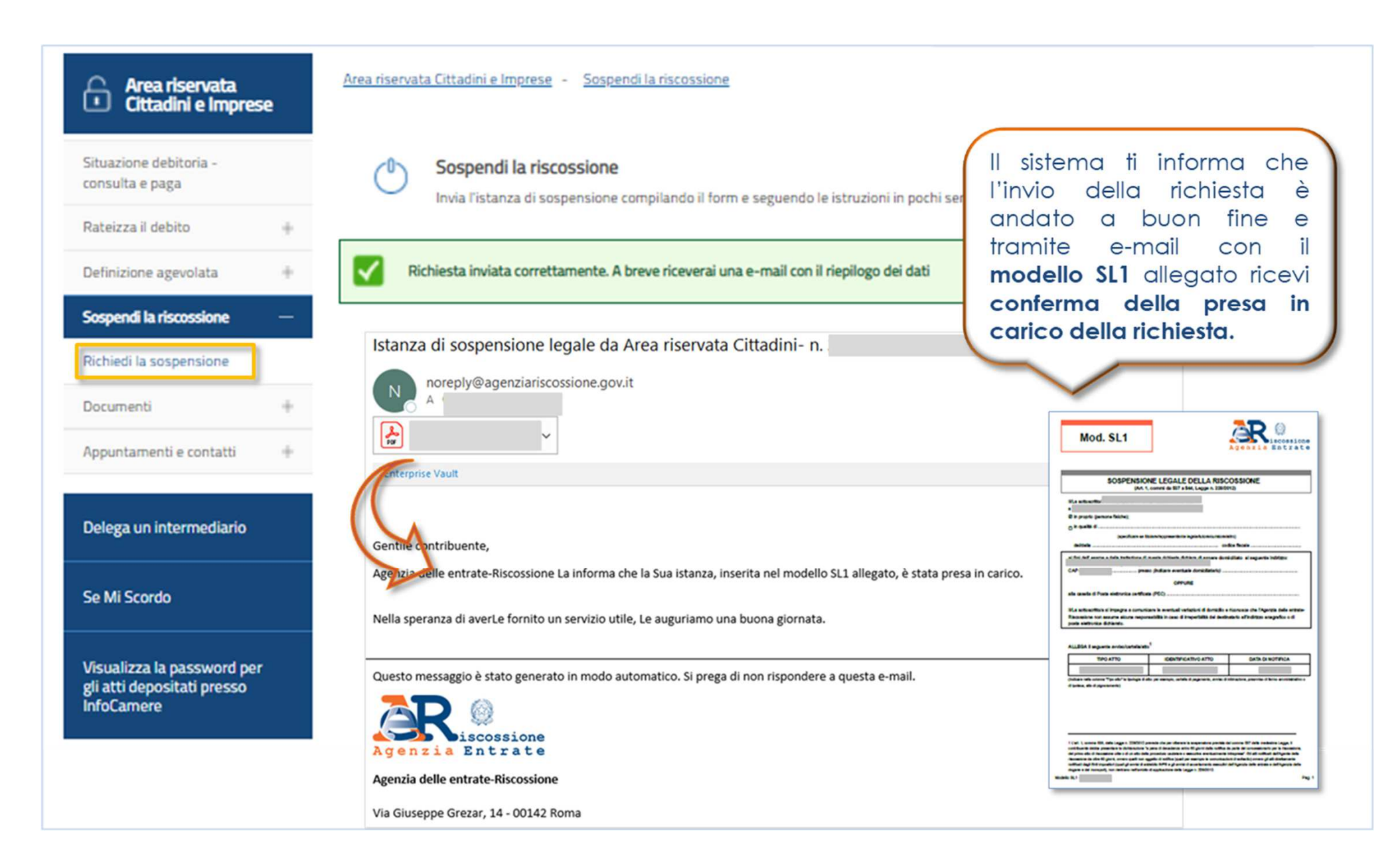

# **Definizione agevolata**

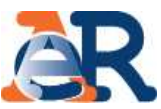

Nella sezione dedicata, puoi trovare la documentazione <sup>a</sup> supporto della **Pace fiscale** <sup>e</sup> visualizzare <sup>e</sup> scaricare copia delle **Comunicazioni delle somme dovute.**

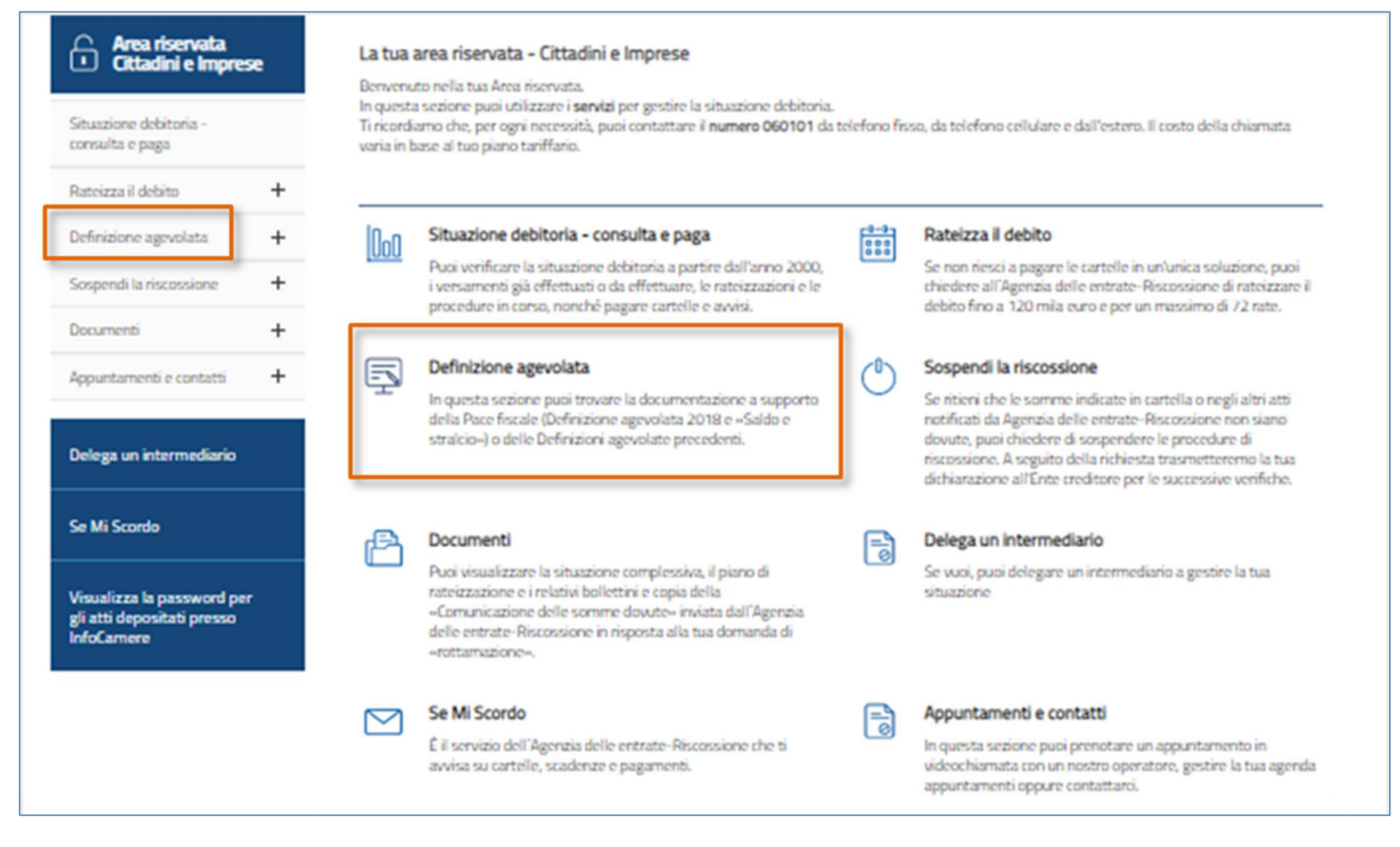

#### Definizione agevolata

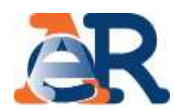

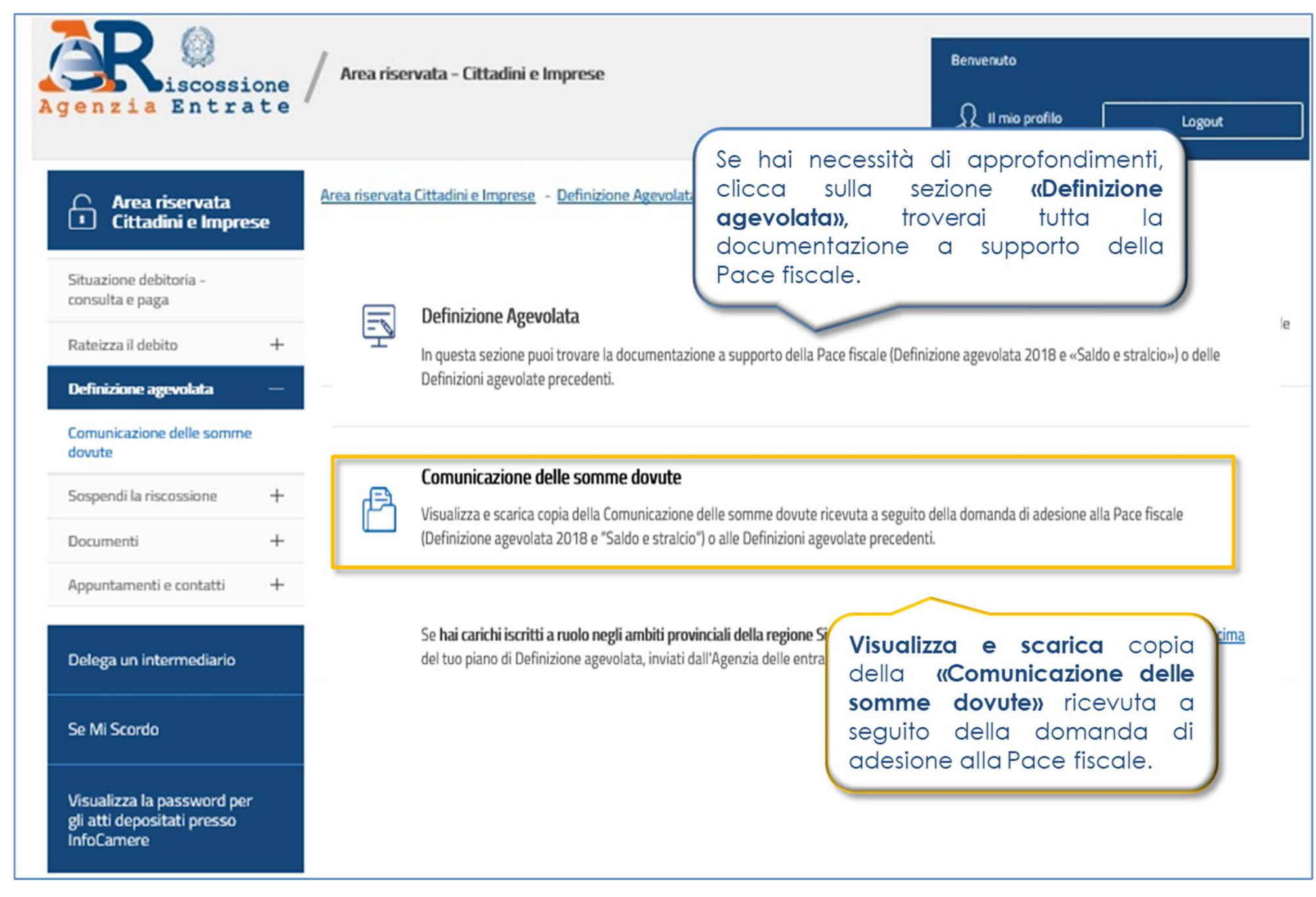

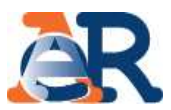

Con la funzione **«Comunicazione delle somme dovute»** <sup>è</sup> possibile scaricare, in formato PDF, tutte le comunicazioni, con l'indicazione dell'accoglimento/rigetto della dichiarazione di adesione alla Definizione agevolata, prodotte <sup>e</sup> inviate al cliente.

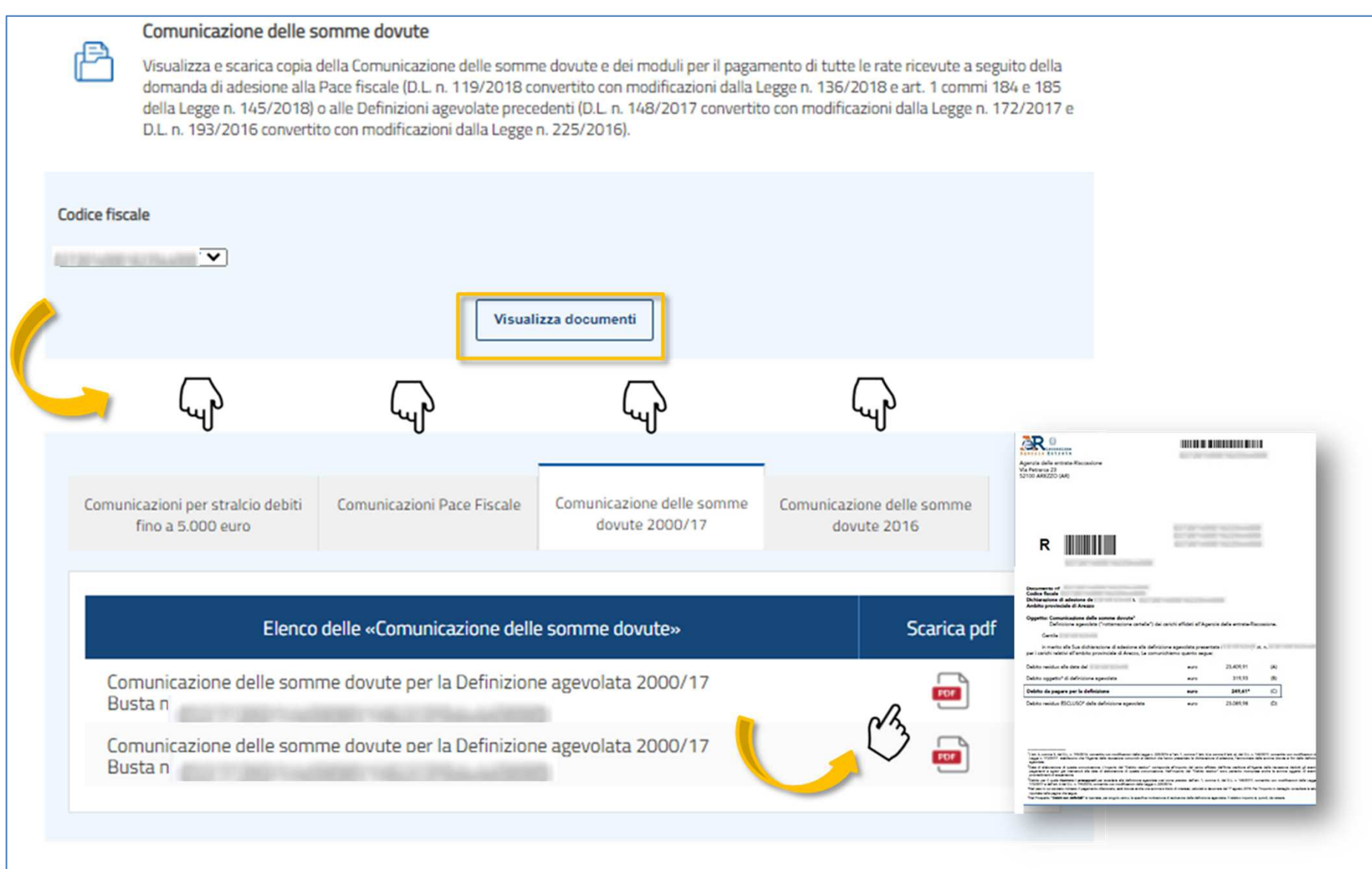